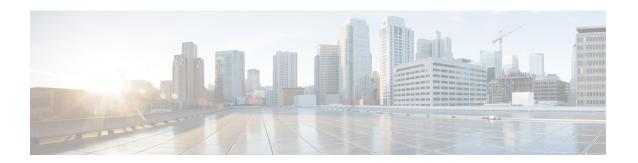

# **Redundancy Support**

- Feature Summary and Revision History, on page 1
- Feature Description, on page 2
- Types of Redundancies Supported, on page 2
- High Availability Support, on page 3
- Inter-Rack Redundancy Support, on page 10
- Inter-site Geographic Redundancy, on page 77

# **Feature Summary and Revision History**

## **Summary Data**

Table 1: Summary Data

| Applicable Product or Functional Area | SMF                                                                                                  |
|---------------------------------------|----------------------------------------------------------------------------------------------------|
| Applicable Platform                   | SMI                                                                                                  |
| Feature Default Setting               | Redundancy Support: Enabled - Configuration required to disable.                                     |
|                                       | Traffic Monitoring on L2 VIP for Active<br>Instance: Disabled - Configuration required to<br>enable. |
|                                       | Geo Strengthening: Enabled - Configuration required to disable.                                      |
|                                       | Minimize Session Loss During Application VIP switchover: Not Applicable.                             |
| Related Documentation                 | Not Applicable                                                                                       |

## **Revision History**

Table 2: Revision History

| Revision Details                                                                                                    | Release       |
|----------------------------------------------------------------------------------------------------|---------------|
| Enhanced the High Availability Redundancy support to minimize the session loss during application VIP switchover between master nodes. | 2023.04.0     |
| Support added for the following sub-features:                                                                                          | 2023.03.0     |
| Traffic Monitoring on L2 VIP for Active Instance.                                                                                      |               |
| Inter-site Redundancy.                                                                                                    |               |
| GR Strengthening.                                                                                                    |               |
| Support added for Maintenance Mode.                                                                                                    | 2021.04.0     |
| Geographic Redundancy (GR) support introduced.                                                                                         | 2021.02.0     |
| First introduced.                                                                                                    | Pre-2020.02.0 |

# **Feature Description**

This chapter provides an overview of the redundancy features, the architecture, and the configurations required to achieve the functionality in the failover scenario.

# **Types of Redundancies Supported**

SMF supports following types of redundancies:

| Redundancy<br>Type | Description                                                                                                    |
|--------------------|----------------------------------------------------------------------------------------------------|
| Server             | The solution is designed to sustain server failures and distribute the workload to another server in the cluster.                                                                                                    |
|                    | In this scenario, most of the essential and service critical pods are running in Active and Standby modes, and they reside on a different server to cause minimum impact in the event of a hardware failure.          |
| Rack               | In this scenario, the Kubernetes cluster is mirrored in the same Data Center, but on different racks.                                                                                                    |
|                    | In case of multiple server failures, software failures, or an adjacent routing layer issue, the sessions are switched to other racks. This way, it is assured to achieve the same level of service from the new rack. |

| Redundancy<br>Type | Description                                                                                                    |
|--------------------|----------------------------------------------------------------------------------------------------|
| Site               | In this scenario, the Kubernetes cluster is mirrored in different geographical data centers.                                                                                                    |
|                    | In case of a whole data center is downtime, the sessions are switched to the other rack in a different data center. Through this, it is assured to achieve the same level of service from the new rack. |

# **High Availability Support**

Table 3: Feature History

| Feature Name                                                    | Release<br>Information | Description                                                                                                    |
|-----------------------------------------------------------------|------------------------|----------------------------------------------------------------------------------------------------|
| Minimizing Session Loss<br>During Application VIP<br>switchover | 2023.04                | The High Availability redundancy support is enhanced in SMF in a way that when the gRPC IPC stream breaks, the App-Infra library re-tries immediately and the IPC connection is re-established between gRPC endpoints within milliseconds. |

## **Feature Description**

The SMF is built on the Kubernetes cluster strategy so that it inherits the high availability aspects of K8 cluster deployments. The SMF uses the construct that includes the components such as pods and services.

Each pod has at least 2 instances to ensure high availability against

- · Pod instance restart or failure
- Pod lost due to node restart or failure

For details on the pods and services, see the Pods and Services Reference chapter in this guide.

## **High Availability of UDP Proxy**

The SMF supports High Availability (HA) of UDP proxy. The HA model of UDP proxy is based on the keepalived virtual IP concepts.

For more information on UDP proxy redundancy, see the High Availability for the UDP Proxy section in the Pods and Services Reference chapter.

## **High Availability of Node Manager**

The SMF supports IPAM redundancy and load balancing for each UPF. The IPAM running in the Node Manager microservice has two IPAM instances that are associated to each UPF. When one IPAM instance is inactive, the other IPAM instance manages the address allocation requests for the UPF.

For more information on node manager redundancy, see the IPAM Redundancy Support Per UPF section in the IP Address Management chapter.

## **High Availability Inside Rack**

High availability inside rack is an arrangement that handles server level redundancies. In this solution, in case of a single server failure, a few pods according to the design might get distributed in another available server. Meanwhile, other pods remain in pending state until the server comes back.

In this scenario, the critical pods that handle the external traffic run on Active-Stand-by pair on a different server. The redundancy support in the routing layer is provided by leaf and spine layers.

Figure 1: High Availability Layout

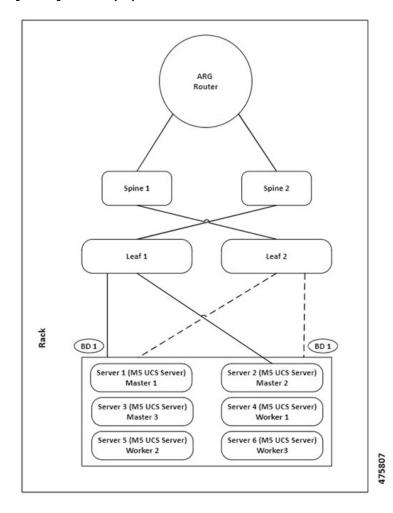

## **Architecture**

This section describes the recommended layout of SMF pods and VMs.

## **SMF Pod and VM Deployment Layout**

This section describes the deployment of SMF pods and its microservices.

The following figure shows the deployment model of six VMs in SMF.

Figure 2: VM Deployment Model

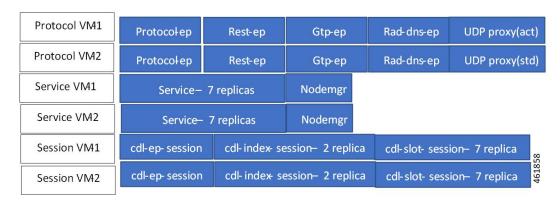

In this model, the pods are deployed on VM pairs. Two replicas are available for each protocol pod (for example, rest-ep, protocol-ep, and gtp-ep). One instance is deployed on each protocol VM.

Similarly, service pods and session pods are distributed on both the service and session VMs equally. Such a distribution is controlled by labelling the VMs as well as implementing the K8 affinity and anti-affinity rules during pod scheduling.

This model ensures that, during VM reboot scenarios, at least 50% of the replicas of each pod type are available to handle user signaling.

Graceful pod restart allows pod to complete ongoing processing within 30 seconds. Abrupt pod restart will affect ongoing transactions without impact to PDU sessions.

## **How It Works**

This section provides information on how the resiliency and HA can be achieved.

The SMF enables inter-pod communication during the pod failure or restart.

During a graceful pod restart:

- Ongoing processing is not impacted.
- New messages are not sent to this pod through the Kubernetes service.
- Messages with session affinity continue to be received by this pod.
- Existing call flow expected to complete within 30 seconds.

#### After the pod restarts:

- All Prometheus metrics of the pod are reset.
- Internal pod diagnostics once passed, the pod's status is changed to ready.
- The pod is ready to process the new messages.

When the SMF VM reboots or the VM is unavailable,

- All pods on the VM are lost.
- Pods on other available VM continue processing, thus providing high availability.

- VIP if present is switched to the other available node.
- It takes about 5 minutes of node unreachability for Kubernetes to detect the node as down.
- Pods on the node are thereafter not discoverable through the Kubernetes service.

After the pod restarts, pods on the VM are scheduled one after another. This operation is similar to the pod restart.

During the VIP and VM reboot, virtual IP is associated with a single VM. UDP proxy binds to N4 VIP address for communication with UPF. UDP proxy binds to S5 VIP address for communication with cnSGW.

Reboot of VM with active VIP causes VIP to switch to other protocol VM. The active UDP proxy failure causes VIP to switch to the other protocol VM.

Before the Subscriber Microservices Infrastructure (SMI) handles the VIP monitoring and switchover, make sure that the appropriate VIP configuration is available in the SMI deployer. Also, check if the port is set to 28000 and the host priority is equal.

The BGP-speaker monitors the IP address changes on its node. In case of addition or deletion of service IP addresses, it immediately advertises them with the proper Med value using "IP monitor" support by netlink.

During the VIP switchover, when the gRPC IPC stream breaks, the App-Infra library re-tries immediately and IPC connection is reestablished between gRPC endpoints within milliseconds.

During BGP POD graceful shutdown, all VIPs failover to other master and the traffic should be served by the other node immediately. To take immediate traffic of the peer pod/node, the shutting pod reduces Med preference, i.e., 1217/1218.

BGP speaker needs to move the VIP immediately to other master, when the BFD links are detected as down from both the leafs. This is achieved by restarting the monitoring of Keepalived interfaces from the BGP speaker and identify when the BFD links are down.

## **Configuring Pod-level Labelling and Replicas**

The node label is configured on the SMI cluster deployer. For information on the configuration commands in the chapter.

## **Configuration Example**

The following is an example of VM labelling and replica configuration.

```
k8 label protocol-layer key smi.cisco.com/node-type value smf-proto
exit
k8 label service-layer key vm-type value smf-svc
exit
k8 label cdl-layer key smi.cisco.com/node-type value smf-cdl
exit
k8 label oam-layer key smi.cisco.com/node-type value oam
exit

endpoint pfcp
replicas 1
nodes 2
exit
endpoint service
replicas 1
nodes 2
exit
```

```
endpoint protocol
replicas 1
nodes 2
vip-ip 209.165.201.28
exit
endpoint sbi
replicas 1
nodes 2
```

### **Configuration Verification**

To verify the configuration, use the following show command:

#### show running-config instance instance-id instance\_id endpoint

The following is an example output of this show command.

```
[unknown] smf# show running-config instance instance-id 1 endpoint
instance instance-id 1
endpoint nodemgr
 replicas 1
 nodes
exit
endpoint gtp
 replicas 1
 vip-ip 209.165.202.149
endpoint pfcp
 replicas
 enable-cpu-optimization true
 interface n4
  heartbeat
   interval
                           Ω
   retransmission-timeout 3
   max-retransmissions
  exit
 exit
exit
endpoint service
 replicas 2
exit
endpoint protocol
 replicas 1
 vip-ip 209.165.202.149
exit
```

This command output displays the configurations related to multiple endpoints, such as endpoint names, pod replicas, nodes, and so on.

## Traffic Monitoring on L2 VIP for Active Instance

## **Feature Description**

SMF identifies active L2 VIPs on the protocol node that do not have any traffic. If case of an active L2 VIPs, there may not be any traffic due to various reasons, including network connectivity issues.

Upon detecting the no traffic scenario on active L2 VIPs, the SMF attempts to restart the pod or triggers the GR based on the CLI configuration action. It facilitates the restoration of traffic resulting in minimal loss of sessions.

This feature can be enabled or disabled using a CLI.

#### **How It Works**

- The traffic monitoring on IPC L2 VIP happens periodically and is matched with configurable no-traffic-duration time.
- If there is no traffic on the active IPC L2 VIP for the configured time duration, depending on the action configured either the GR trigger happens, so that other rack can handle the traffic, or the pod restarts, so that VIP switches to the other pod restoring traffic.
- If a pod restart action is configured and even after the VIP switchover if traffic is not restored, the IPC connection monitoring feature will trigger the GR scenario if configured to minimize the impact.
- Following checks are monitored periodically. If the checks fulfill the condition, the traffic is monitored:
  - CLI config **no-traffic-duration** should be greater than 10 seconds.
  - CLI config session-threshold should be greater than or equal to 1000. The default value is 1000.
  - Whether any of the GR Instance ID roles is PRIMARY.
  - Whether internal VIP is present on the protocol node.
  - If the session count is greater than or equal to the session threshold configured using the CLI, traffic monitoring is triggered. However, if the session count is less than 1000, traffic monitoring is stopped.
- Single IPC endpoint handles traffic for both the GR Instance IDs in GR mode. Traffic monitoring on IPC endpoint will not be GR Instance ID specific. However, checks are done for both the GR Instance IDs.

## **Configuring HA and GR Scenarios**

Use the following configuration to trigger HA (pod-restart) scenario or GR (trigger-switch-over) scenario:

```
config
    monitor
    active-instance-traffic { no-traffic-duration no_traffic_duration
session-threshold session_threshold action { pod-restart | trigger-switch-over } }
```

#### **NOTES:**

- active-instance-traffic—Specify this keyword to enable or disable active traffic monitoring.
- no-traffic-duration no\_traffic\_duration—Maximum allowed time in seconds of no traffic on active instance. The value range is 10-300. There is no default value set for this CLI. The value of no-traffic-duration should be less than the value of max-conn-downtime if set.
- **session-threshold** *session\_threshold*—Minimum session count required to start the active instance traffic monitoring. The value range is 10-10000000. The default value is 1000.
- **action** { *pod-restart* | *trigger-switch-over* }—Action to take on condition fulfillment. The possible values for this command are *pod-restart* and *trigger-switch-over*. The default value is *pod-restart*.

#### **Configuration Example**

Following example shows the configuration of this feature:

smf(config)# monitor active-instance-traffic no-traffic-duration 15 session-threshold 1000
action pod-restart

#### **Configuration Verification**

Following show command displays the output for this feature:

smf# show running-config monitor active-instance-traffic
monitor active-instance-traffic no-traffic-duration 15 session-threshold 1000 action
pod-restart

### **OAM Support**

This section defines various statistics supported in this feature.

KPI

Following KPIs are supported as part of this feature:

#### **Active Instance Traffic Monitor Services KPI**

| KPI Name                                 | Description                                                                    | Labels                            |
|------------------------------------------|--------------------------------------------------------------------------------|-----------------------------------|
| active_instance_traffic_monitor_services | This statistic displays services which have registered for traffic monitoring. | interface_name<br>internal_vip_ip |

#### **Active Instance Traffic Monitor Status KPI**

| KPI Name                               | Description                                                               | Labels          | Possible Values                         |
|----------------------------------------|---------------------------------------------------------------------------|-----------------|-----------------------------------------|
| active_instance_traffic_monitor_status | This statistic displays the status of active instance traffic monitoring. | internal_vip_ip | 0 – Not<br>Monitoring<br>1 – Monitoring |

#### **Active Instance Traffic Monitor Reason KPI**

| KPI Name                               | Description                                                                                                    | Labels | Possible Values                                                                                                    |
|----------------------------------------|----------------------------------------------------------------------------------------------------|--------|----------------------------------------------------------------------------------------------------|
| active_instance_traffic_monitor_reason | This statistic displays<br>the reason if conditions<br>do not meet for active<br>instance traffic<br>monitoring in the<br>monitoring or<br>not-monitoring state. | _      | 1 - GR Instance ID is not<br>Primary 2 - Current session count<br>is less than session<br>threshold count 3 - Internal VIP not active 4 - Active Instance Traffic<br>Monitor not configured |

**Active Instance Traffic Monitor Session Count KPI** 

| KPI Name                                      | Description                                 | Labels          |
|-----------------------------------------------|---------------------------------------------|-----------------|
| active_instance_traffic_monitor_session_count | This statistic displays the current session | interface_name  |
|                                               | count.                                      | internal_vip_ip |

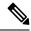

Note

The count displayed will be from the affinity cache.

#### **Active Instance Traffic Monitor Last Received Traffic KPI**

| KPI Name                                          | Description              | Labels          |
|---------------------------------------------------|--------------------------|-----------------|
| active_instance_traffic_monitor_last_recv_traffic | 1 2                      | interface_name  |
|                                                   | traffic time in seconds. | internal_vip_ip |

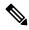

Note

This statistic will be calculated only when all the conditions of the active instance traffic monitor are met.

## **Inter-Rack Redundancy Support**

Inter-Rack redundancy support refers to the ability of a system or service to maintain its functionality and availability in the event of a failure or outage in one rack can be mitigated by moving the operations to another rack in the same geo location.

## **Feature Description**

The SMF supports Inter-Rack redundancy in the active-active mode. The Inter-Rack redundancy is achieved through replication of sessions, configuration, and any other data required for seamless failover and failback of services to the remote rack.

## **How It Works**

SMF (CNF) can be deployed in the same data center to provide service for a catastrophic failure localized to a rack hosting an SMF SMF cluster.

Each CNF instance service registers with NRF and S11/S5 for DNS entry for MME/SGW. Local HA redundancy allows instance to achieve rack level redundancy in addition to K8 cluster level failures within same data center or handle locally within same K8 cluster if failed containers are per Type-2 < n.

where, *n* is a value. For less than 50% of container failures, HA should handle the failures. For more than 50% of container failures, Inter-rack switchover is triggered.

#### **Overview**

In active-active mode,

- The inter-rack deployment is transparent to the adjacent NFs.
- The inter-rack deployment contains two instances of the CCG function, each instance manifest itself with a set of interface IPs.
- Each instance support sets of sessions and continue to use the same IP for session consistency.
- At a specific time period, one CCG instance can be primary only on one rack and standby on the other rack.
- The set of interface IPs that are associated with the CCG instance, dynamically route to the primary rack
  of the instance.

SMF supports primary/standby redundancy in which data is replicated from the primary to standby instance. The primary instance provides services in normal operation. If the primary instance fails, the standby instance becomes the primary and takes over the operation. To achieve inter-rack redundancy, two primary/standby pairs can be set up where each rack is actively processing traffic and standby is acting as backup for the remote rack.

In an Active-Active inter-rack redundancy deployment, consider there are two racks: Rack-1 and Rack-2 located in the same data center. All the NFs are trying to reach instance-1 and instance-2.

Figure 3: Active-Active Inter-Rack Redundancy Deployment

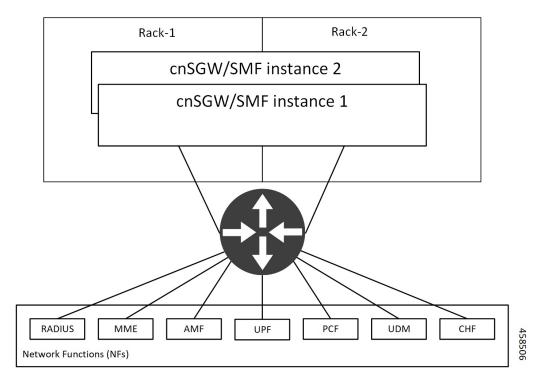

For NFs, both the instances are active. But in real, instance-1 and instance-2 are divided across racks.

Rack-1 has instance-1 and instance-2. In a pre-trigger scenario, instance-1 is local and acts as Primary and instance-2 is in Standby mode.

Rack-2 also has instance-1 and instance-2. In a pre-trigger scenario, instance-2 is local and acts as Primary and instance-1 is in Standby mode.

In case, if Rack-1 goes down, the traffic moves to Rack-2. On Rack-2 both the instances, instance-1 and instance-2 acts as Primary.

## **Inter-Rack Redundancy Triggers**

Inter-rack redundancy supports the following triggers:

- CLI-based Switchover: Manual CLI commands are used to switch the roles and trigger inter-rack redundancy failover.
- **BFD Link Failover Detection:** When both the BFD links between the connected rack and the leafs are down, inter-rack redundancy failover is triggered.
- Local Rack POD Failure Detection: When threshold percentage of POD replica-sets failing is greater than the configured threshold value, the inter-rack redundancy failover is triggered.
- **Remote Rack POD Failure Detection:** When the remote POD monitoring detects failure breaching threshold percentage, the POD becomes self-primary for that instance.
- **Remote Rack Role Monitoring:** When the remote role monitoring detects that the rack is in Standy\_error state, it becomes self-primary.
- Multi-Compute Failure: When two or more servers are powered down, it triggers inter-rack redundancy failover.

### **Rack NF Roles**

The following is a list of applicable rack NF roles:

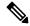

Note

- The Cachepod/ETCD and the CDL Replication happen during all the roles mentioned in the following section.
- If the inter-rack links are down or under periodic heartbeat fails, then these inter-rack redundancy triggers get suspended.
- PRIMARY: In this role, the rack is in ready state and actively taking traffic for the given instance.
- **STANDBY**: In this role, the rack is in standby mode, ready to take traffic, but not taking traffic for the given instance.
- **STANDBY\_ERROR**: In this role, the rack is in problem state, not active, and not ready to take traffic for the given instance.

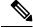

Note

When the instance role is in **STANDBY\_ERROR**, data replication gets halted. The command **show georeplication-status** consistently fails under this condition. However, once the instance role gets transitioned to **STANDBY**, data replication resumes automatically, and the command displays the result as **pass**.

• **FAILOVER\_INIT**: In this role, the rack has started to fail over and not in condition to take traffic. The buffer time is two seconds for the application to complete their activity.

For fresh installation, the rack boots-up with the following roles:

- **PRIMARY**: In this role, the rack is in for the local instance (each rack has local **instance-id** configured to identify the local instance). It is recommended not to configure the pods for monitoring during fresh installation. Once the setup is ready, you can configure the pods for monitoring.
- **STANDBY**: In this role, the rack is in for other instances.

For upgrades, the rack boots-up with the following roles:

• **STANDBY\_ERROR**: In this role, the rack is for all the instances as moving the traffic post upgrade needs manual intervention.

### **General Guidelines**

Before configuring the inter-rack redundancy deployment, here are some general guidelines:

- Both racks should be on the same software version.
- Both racks should be configured with same configuration.
- Loopback port of Instance 1 and Instance 2 should be different. Else, REST-EP POD would not come up due to K8 IP/Port conflict.
- Respective interface on both the racks should be on the same VLAN. For example, N4 VLAN of Instance1
  and Instance2 should be on the same VLAN. Else, there is a route conflict on Kernel while enforcing
  BGP policies.
- Consult your Cisco Technical Representative to perform the following procedures to make sure proper roles are assigned.

For more information, see Software Upgrade on GR Pairs, on page 39.

 Post failover, perform the failback manually after ensuring the rack is healthy. Autonomous failback is not supported.

For more information, see Recovery Procedure, on page 61.

- Use non-bonded interface in BGP speaker PODs for BGP peering.
- BGP peering per Proto node is supported with only two BGP routers/leafs. Considering two Proto nodes, there can be maximum of four BGP neighborships.
- Use bonded interfaces for Service traffic.
- Geo pod uses two VIPs:
  - Internal-VIP for Inter-POD communication (within the rack)
  - External-VIP for Inter-rack Geo pod communication. Configure only on Proto Nodes on L2 Subnet. This is used to communicate across the racks. This node has external connectivity to other rack.
- Geo Internal IP to be reachable to all nodes within the rack.
- · Geo External IP:

- CDL/Kafka VIPs: Configure on CDL Labeled Nodes on L2 Subnet.
- Enable LI tapping on both the racks.
- MDF server should be reachable from both the racks.

### **Instance Awareness**

Instance awareness configuration in SMF helps to distinguish local rack instance and remote rack instance.

### **Configuring Inter-Rack Redundancy Instance**

This configuration is needed to provide a inter-rack redundancy configuration for multiple rack. With instance ID, endpoint configurations should be configured for each rack.

#### **Sample Configuration 1**

The following is a sample configuration for endpoint VIP configuration under one instance:

```
config
  instance instance-id gr_instanceId
  endpoint endpoint_name
      vip-ip vip_ip_address
  exit
exit
Example:
```

```
config
instance instance-id 1
  endpoint sbi
   vip-ip 209.165.201.21
  exit
exit
```

#### Sample Configuration 2

The following is a sample configuration to provide information on system-id, cluster-id and slice-name under an instance:

```
config
  instances instance instance_id
  system-id system_id
  cluster-id cluster_id
  slice-name cdl_slice_name
  exit
exit
Example:
```

```
config
 instances instance 1
  system-id smf
  cluster-id smf
  slice-name 1
  exit
exit
```

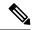

Note

It is recommended to have the same values for *system-id*, *cluster-id* in the instance, and *app-name*, *cluster-name* in deployment.

### **Configuring Endpoint Instance Awareness**

Only two instances can be configured on each local and remote rack, and corresponding endpoints can be instantiated.

A local instance-id is the identity of the local rack irrespective of if the rack is redundant or not.

#### **Local Instance ID Configuration**

The local instance is configured using the local-instance command.

```
local-instance instance 1
```

Endpoint configuration must be under instance specified by each unique instance ID.

#### **Endpoint Configuration Example**

Following are a few configuration examples.

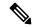

Note

In the following example, *instance-id* "1" is a local instance-id, and endpoints configured under it belong to the local rack.

Optionally, remote rack *instance-id* "2" can be configured for endpoints belonging to the inter-rack.

```
instance instance-id 1
endpoint li
 replicas 1
 nodes
 vip-ip 209.165.201.6
 vip-ip 209.165.201.13
exit
endpoint gtp
 replicas 1
 nodes
 retransmission timeout 5 max-retry 4
 vip-ip 209.165.201.6
 vip-ip 209.165.201.4
 interface s5
  echo interval
                          60
  echo retransmission-timeout 5
  echo max-retransmissions 4
 exit
 interface s2b
  echo interval 60
  echo retransmission-timeout 5
  echo max-retransmissions 4
 exit
exit
exit
instance instance-id 2
endpoint li
 replicas 1
```

```
nodes
 vip-ip 209.165.201.6
 vip-ip 209.165.201.13
exit
endpoint gtp
  replicas 1
 nodes
  retransmission timeout 5 max-retry 4
  vip-ip 209.165.201.6
  vip-ip 209.165.201.5
  interface s5
   echo interval 60
   echo retransmission-timeout 5
   echo max-retransmissions 4
  exit
  interface s2b
   echo interval 60
   echo retransmission-timeout 5
   echo max-retransmissions 4
  exit
 exit
exit
```

### **Configuring Profile SMF Instance Awareness**

Add instance for PGW FQDN corresponding to local and remote instances.

#### **Example**

Following is a configuration example.

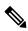

Note

In the following example, *instance-id* "1" is a local instance-id, and the SMF profile configured under it belongs to the local rack.

Optionally, remote rack instance-id "2" can be configured for FQDN belonging to the inter-rack.

```
profile smf smf1
locality LOC1
allowed-nssai [ slice1 ]
instances 1 fqdn cisco.com.apn.epc.mnc456.mcc123
instances 2 fqdn cisco.com.apn.epc.mnc567.mcc123
```

## **Dynamic Routing**

Border Gateway Protocol (BGP) allows you to create loop-free inter-domain routing between autonomous systems (AS). An AS is a set of routers under a single technical administration. The routers can use an Exterior Gateway Protocol to route packets outside the AS. The Dynamic Routing by Using BGP feature enables you to configure the next-hop attribute of a BGP router with alternate local addresses to service IP addresses with priority and routes. The App-Infra BGP speaker pods enable dynamic routing of traffic by using BGP to advertise pod routes to the service VIP.

This feature supports the following functionality:

- Dynamic routing by using BGP to advertise service IP addresses for the incoming traffic.
- Learn route for outgoing traffic.

- Handling a BGP pod failover.
- Handling a protocol pod failover.
- Statistics and KPIs for the BGP speakers.
- Log messages for debugging the BGP speakers.
- Enable or disable the BGP speaker pods.
- New CLI commands to configure BGP.

#### **Incoming Traffic**

BGP uses TCP as the transport protocol, on port 179. Two BGP routers form a TCP connection between one another. These routers are peer routers. The peer routers exchange messages to open and confirm the connection parameters.

The BGP speaker publishes routing information of the protocol pod for incoming traffic in the active standby mode. Use the following image as an example to understand the dynamic routing functionality. There are two protocol pods, pod1 and pod2. Pod1 is active and pod2 is in the standby mode. The service IP address, 209.165.200.225 is configured on both the nodes, 209.165.200.226 and 209.165.200.227. pod1 is running on host 209.165.200.226 and pod2 on host 209.165.200.227. The host IP address exposes the pod services. BGP speaker publishes the route 209.165.200.225 through 209.165.200.226 and 209.165.200.227. It also publishes the preference values, 110 and 100 to determine the priority of pods.

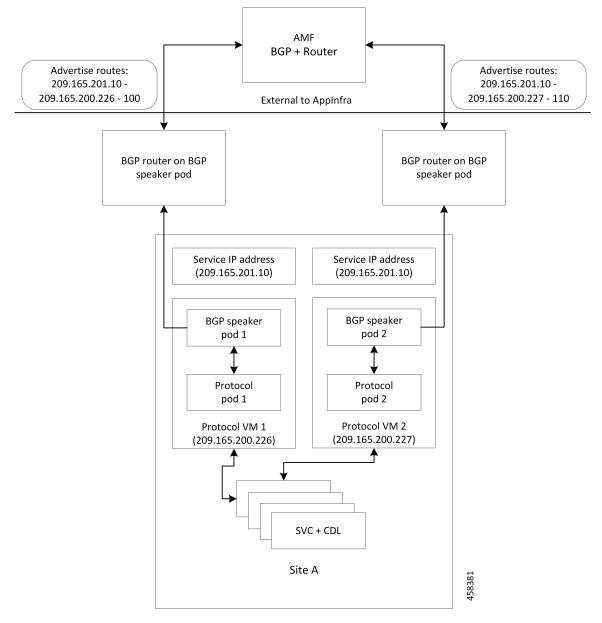

Figure 4: Dynamic Routing for Incoming Traffic in the Active-standby Topology

For high availability, each cluster has two BGP speaker pods with Active-standby topology. Kernel route modification is done at host network level where the protocol pod runs.

#### **MED Value**

The Local Preference is used only for IGP neighbours, whereas the MED Attribute is used only for EGP neighbours. A lower MED value is the preferred choice for BGP.

Table 4: MED Value

| Bonding Interface Active | VIP Present | MED Value | Local Preference |
|--------------------------|-------------|-----------|------------------|
| Yes                      | Yes         | 1210      | 2220             |
| Yes                      | No          | 1220      | 2210             |
| No                       | Yes         | 1215      | 2215             |
| No                       | No          | 1225      | 2205             |

#### **Bootstrap of BGP Speaker Pods**

The following sequence of steps set up the BGP speaker pods:

- 1. The BGP speaker pods use TCP as the transport protocol, on port 179. These pods use the AS number configured in the Ops Center CLI.
- 2. Register the Topology manager.
- 3. Select the Leader pod. The Active speaker pod is the default choice.
- 4. Establish connection to all the BGP peers provided by the Ops Center CLI.
- **5.** Publish all existing routes from ETCD.
- **6.** Configure import policies for routing by using CLI configuration.
- **7.** Start gRPC stream server on both the speaker pods.
- 8. Similar to the cache pod, two BGP speaker pods must run on each Namespace.

For more information on Dynamic Routing, see the *Dynamic Routing by Using BGP* chapter in the *UCC 5G Session Management Function - Configuration and Administration Guide*.

## **Configuring Dynamic Routing Using BGP**

This section describes how to configure the dynamic routing using BGP.

#### **Configuring AS and BGP Router IP Address**

To configure the AS and IP address for the BGP router, use the following commands:

```
config
  router bgp local_as_number
  exit
exit
```

#### NOTES:

• router bgp local\_as\_number—Specify the identification number for the AS for the BGP router.

#### **Configuring BGP Service Listening IP Address**

To configure the BGP service listening IP address, use the following commands:

```
config
   router bgp local_as_number
      interface interface_name
   exit
exit
```

#### NOTES:

- router bgp local\_as\_number—Specify the identification number for the AS for the BGP router.
- **interface** *interface\_name*—Specify the name of the interface.

#### **Configuring BGP Neighbors**

To configure the BGP neighbors, use the following commands:

```
config
  router bgp local_as_number
    interface interface_name
    neighbor neighbor_ip_address remote-as as_number
  exit
exit
```

#### NOTES:

- router bgp local\_as\_number—Specify the identification number for the AS for the BGP router.
- interface interface\_name—Specify the name of the interface.
- neighbor neighbor\_ip\_address—Specify the IP address of the neighbor BGP router.
- **remote-as** *as\_number*—Specify the identification number for the AS.

#### **Configuring Bonding Interface**

To configure the bonding interface related to the interfaces, use the following commands:

```
config
  router bgp local_as_number
    interface interface_name
    bondingInterface interface_name
  exit
exit
```

#### NOTES:

- router bgp local\_as\_number—Specify the identification number for the AS for the BGP router.
- **interface** *interface\_name*—Specify the name of the interface.
- **bondingInterface** *interface\_name*—Specify the related bonding interface for an interface. If the bonding interface is active, then the BGP gives a higher preference to the interface-service by providing a lower MED value.

#### **Configuring Learn Default Route**

If the user configures specific routes on their system and they need to support all routes, then they must set the **learnDefaultRoute** as **true**.

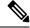

Note

This configuration is optional.

To configure the Learn Default Route, use the following commands:

```
config
   router bgp local_as_number
    learnDefaultRoute true/false
   exit
exit
```

#### NOTES:

- router bgp local\_as\_number—Specify the identification number for the AS for the BGP router.
- **learnDefaultRoute** *true/false*—Specify the option to enable or disable the **learnDefaultRoute** parameter. When set to true, BGP learns default route and adds it in the kernel space. By default, it is false.

#### **Configuring BGP Port**

To configure the Port number for a BGP service, use the following commands:

```
config
  router bgp local_as_number
     loopbackPort port_number
  exit
exit
```

#### NOTES:

- router bgp local\_as\_number—Specify the identification number for the AS for the BGP router.
- loopbackPort port\_number—Specify the port number for the BGP service. The default value is 179.

#### **Policy Addition**

The BGP speaker pods learns many route information from its neighbors. However, only a few of them are used for supporting the outgoing traffic. This is required for egress traffic handling only, when SMF is sending information outside to AMF/PCF. Routes are filtered by configuring import policies on the BGP speakers and is used to send learned routes to the protocol pods.

A sample CLI code for policy addition and the corresponding descriptions for the parameters are shown below.

```
$bgp policy <policy Name> ip-prefix 209.165.200.225 subnet 16 masklength-range 21..24 as-path-set "^65100"
```

#### **Table 5: Import Policies Parameters**

| Element     | Description   | Example  | Optional |
|-------------|---------------|----------|----------|
| as-path-set | AS path value | "^65100" | Yes      |

| Element          | Description                                                             | Example              | Optional |
|------------------|-------------------------------------------------------------------------|----------------------|----------|
| ip-prefix        | Prefix value                                                            | "209.165.200.225/16" | Yes      |
| masklength-range | Range of length                                                         | "2124"               | Yes      |
| interface        | Interface to set as source IP (default is VM IP)                        | eth0                 | Yes      |
| gateWay          | Change gateway of incoming route                                        | 209.165.201.30       | Yes      |
| modifySourceIp   | Modify source ip of incoming route  Default value is False.             | true                 | Yes      |
| isStaticRoute    | Flag to add static IP address into kernel route Default value is False. | true                 | Yes      |

### **Configuring BGP Speaker**

This configuration controls the number of BGP speaker pods in deployment. BGP speaker advertises service IP information for incoming traffic from both the racks.

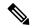

Note

- Use non-bonded interface in BGP speaker pods for BGP peering.
- BGP peering per Proto node is supported with only two BGP routers/leafs. Considering two Proto nodes, there can be maximum of four BGP neighborships.

```
instance instance-id instance_id endpoint bgpspeaker interface { bgp | bfd
} internal base-port start base_port_number

config
instance instance-id instance_id
endpoint bgpspeaker
  replicas replica_id
  nodes node_id
  interface bgp
    internal base-port start base_port_number
  exit
  interface bfd
    internal base-port start base_port_number
  exit
exit
```

#### NOTES:

- **instance instance\_id**—Specify the GR instance ID.
- base\_port\_number—Specify the port range only if logical NF is configured. This range depends on your deployment.

#### **Example**

The following is a configuration example:

```
instance instance-id 1
endpoint bgpspeaker
  replicas 1
  nodes 2
  interface bgp
     internal base-port start {24000}
  exit
  interface bfd
     internal base-port start {25000}
```

### **IPAM**

This section describes IP Address Management (IPAM) at the rack level.

Figure 5: IPAM

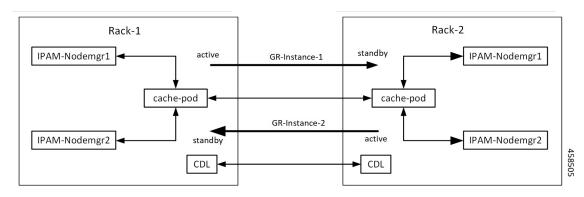

During UPF registration, active IPAM instance reserves four address-ranges per UPF per DNN.

- Range-1: Active cluster, nodemgr-1
- Range-2: Active cluster, nodemgr-2
- Range-3: Standby cluster, nodemgr-1
- Range-4: Standby cluster, nodemgr-2

During normal operation, Rack-1 handles UPF-register/release, address-allocate/release for subscribers coming up in GR-instance-1.

If Rack-2 goes down, Rack-1 gets role-change trigger for GR-Instance-2.

- IPAM in Rack-1, restores the content of GR-Instance-2 from local-cache-pod (which was already synced)
- IPAM in Rack-1 handles UPF-Register/Release and address-allocate/release for subscribers coming up with GR-Instance-2 using the restored content in addition to handling GR-Instance-1.

Each IPAM pool is associated to a GR-Instance, with the following:

- Pool name is unique across all the instances.
- Address-ranges are unique within VRF and across all the instances.

The same pool configuration must be configured in both the active and standby SMF clusters of a particular instance.

During address-allocation, active instance assign free-IP from reserved address-range for the UPF.

Incase new address-ranges is not available, change ownership of standby's address-range to current active instance and continue assigning address-ranges from it.

## **Configuring IPAM**

The following section provides IPAM configuration examples.

#### **SMF-1 Example**

The following is a configuration example for SMF-1:

```
ipam
 instance 1
 address-pool pool-1
 vrf-name ISP
  tags
  dnn dnn-1
  exit
  ipv4
   address-range 209.165.201.1 209.165.201.31
 exit
instance 2
 address-pool pool-2
 vrf-name ISP
 tags
  dnn dnn-2
  exit
  ipv4
    address-range 209.165.202.129 209.165.202.159
exit
exit
```

#### **SMF-2 Example**

The following is a configuration example for SMF-2:

```
instance 1
address-pool pool-1
 vrf-name ISP
 tags
  dnn dnn-1
  exit
 ipv4
   address-range 209.165.201.1 209.165.201.31
 exit
 instance 2
 address-pool pool-2
 vrf-name ISP
   tags
  dnn dnn-2
  exit
    address-range 209.165.202.129 209.165.202.159
 exit
exit
```

## **Geo Replication**

The Geo-replication is used in inter-rack communication and for POD or VIP or BFD monitoring within the rack. The Geographic Redundancy comprises with the following:

- Two instances of Geo pods are running for each rack.
- Two Geo pods functions in Active-Standby mode.
- Each Geo pod instance is spawned on a different Proto node or VM.
- Geo pod running on the Proto node or VM having VIP is Active Geo pod.
- In the event of Active Geo pod restart, VIPs get switched to other Proto node or VM and Standby Geo pod running on the other Proto node/VM becomes active.
- Geo pod uses host networking mode (similar to UDP-Proxy).
- Geo pod uses two VIPs:
  - Internal: VIP for Inter-POD communication (within the rack)
  - External: VIP for Inter-rack Geo pod communication

It configures only on Proto Nodes on the L2 Subnet. It's used to communicate across the racks. This node has external connectivity to other Rack.

- Logical-NF-InstanceID must be configured same for both SMFs in GR-Pair.
- For KeepAliveD monitoring:
  - Geo pod uses base port as: 15000+(Logical-NF-InstanceID \* 32) + 4

Geo pod base port must be different than BGP speaker pod port.

- The default port (without logical SMF) as: 15004
- For Logical SMF configured with logical-nf-instance-id as 1, and then the port as: 15036
- UDP-Proxy pod uses base port as: 28000+Logical-NF-InstanceID.
  - The default port (without logical SMF) as: 28000
  - For Logical SMF configured with logical-nf-instance-id as 1, and then the port as: 28001
- BGPSpeaker-pod uses default base port as: 20000+(Logical-NF-InstanceID \* 32)+4.
  - The default port (without logical SMF) as: 20004
  - For logically SMF configured with logical-nf-instance-id as 1, and then the port as: 20036

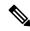

Note

Only ETCD and cache pod data gets replicated to the standby rack.

### **Configuring ETCD/Cachepod Replication**

Endpoints must be configured under an instance. Two Geo-Redundancy pods are needed on each rack. You should also configure VIP for internal and external Geo interface for ETCD/CachePod replication.

```
instance instance-id instance_id endpoint geo interface { geo-internal |
geo-external } vip-ip { vip_ip_address } vip-port { vip_port_number }

config
instance instance-id instance_id
endpoint geo
  replicas replica_id
  nodes node_id
  internal base-port start base_port_number
  interface geo-internal
    vip-ip vip_ip_address vip-port vip_port_number
  exit
  interface geo-external
    vip-ip vip_ip_address vip-port vip_port_number
  exit
exit
exit
```

#### NOTES:

- instance instance\_id instance\_id—Specify GR instance ID. One instance ID for local rack and other for another rack.
- vip-ip vip\_ip\_address—Specify VIP IP address for Internal/External Geo interface.
- **vip-port** *vip\_port\_number*—Specify VIP port number.
- internal base-port start base\_port\_number—Specify port range only if logical NF is configured.

#### **Example**

The following is a configuration example:

```
instance instance-id 1
endpoint geo
  replicas 1
  nodes 2
  internal base-port start 25000
  interface geo-internal
    vip-ip 209.165.201.8 vip-port 7001
  exit
  interface geo-external
    vip-ip 209.165.201.8 vip-port 7002
  exit
exit
```

## **Geo Monitoring**

This section describes Geo monitoring.

### **Pod Monitoring**

To configure pod monitoring and failover thresholds in the inter-rack setup, use the following sample configuration. The geo pod monitors the configured pod name.

```
config
  geomonitor
  podmonitor pods pod_name
   retryCount value
  retryInterval interval_value
  retryFailOverInterval failover_interval
  failedReplicaPercent percent_value
  exit
exit
```

#### NOTES:

- **pods** pod\_name—Specify the name of the pod to be monitored. For example, Cache-pod, rest-ep, and so on.
- **retryCount** *value*—Specify the retry counter value to retry if pod fails to ping after which pod is marked as down. It should be an integer in the range of 1-10.
- **retryInterval** *interval\_value*—Specify the retry interval in milliseconds if the pod successfully pings. It should be an integer in the range of 200-10000.
- retryFailOverInterval failover\_interval—Specify the retry interval in milliseconds if the pod fails to ping. It should be an integer in the range of 200-10000.
- **failedReplicaPercent** percent\_value—Specify the percent value of failed replica after which the inter-rack redundancy failover is triggered. It should be an integer in the range of 10-100.

#### **Configuration Example**

The following is an example configuration.

```
geomonitor podmonitor pods cache-pod
retryCount 3
retryInterval 5
retryFailOverInterval 1
failedReplicaPercent 40
exit
```

## **Remote Cluster Monitoring**

Remote cluster monitoring auto corrects roles (it becomes self-primary, when the remote rack is in **STANDBY\_ERROR** state) for uninterrupted traffic flow of traffic. However, this auto role correction gets done only for specific roles.

To configure this feature, use the following sample configuration:

```
config
   geomonitor
   remoteclustermonitor
   retryCount value
   retryInterval interval_value
   end
```

#### NOTES:

- **retryCount** *value*—Specify the retry count before making the current rack **PRIMARY**. It should be an integer in the range of 1-10. The default value is 3.
- **retryInterval** *interval*\_*value*—Specify the retry interval in the count of milliseconds, after which the remote rack status gets fetched. It should be an integer in the range of 200-50000. The default value is 3000.

#### **Configuration Example**

The following is an example configuration

```
geomonitor remoteclustermonitor
retryCount 3
retryInterval 3000
```

### **Traffic Monitoring**

The following command is used to monitor the traffic.

```
config
  geomonitor
  trafficMonitor
  thresholdCount value
  thresholdInterval interval_value
  exit
  exit
```

#### NOTES:

- **thresholdCount** *value*—It specifies the number of calls received for standby instance. It should be an integer in the range of 0-10000. Default value is 0. Both UDP-proxy and REST-EP must be considered for the counter value.
- **thresholdInterval** *interval\_value*—It specifies the maximum duration to hit the threshold count value in ms. It should be an integer in the range of 100-10000. Default value is 3000.

#### **Configuration Example**

The following is an example configuration

```
geomonitor trafficmonitor
thresholdCount 3
thresholdInterval 3000
```

## **Geo Redundancy Strengthening**

The geo redundancy strengthening activity addresses multiple issues stemming from different scenarios such as the following:

- · Hardware failure
- · Network failure
- · Process failure

- Abnormal conditions
- · Code walkthroughs

These failed scenarios impact the functionality of the geo-replication pod, causing the system malfunction. To address these issues, it is necessary to strengthen various areas of the geo-replication pod.

#### **How It Works**

The following areas of the enhanced geo replication pod are part of the geo redundancy strengthening feature:

- The system makes GRPC replication and admin stream available when it becomes healthy.
- The system ensures that both instances have the correct role in all scenarios.
- The system maintains data replication between the geo replication pod of rack-1 and rack-2 in sync.
- The system verifies that checksum and checkpoint data is always correct on both racks to ensure data integrity.
- The system provides a mechanism for users to sync replication data, when it becomes out of sync, and requires manual intervention.

To know more about the command, see the Geo Replication Pull Data section.

- The system ensures that Geo VIP movement between geo replication pods does not impact functionality.
- The system takes measures to prevent failures of dependent processes from affecting its functionality for users.

#### Limitations

Some of the known limitations of this feature are as follows:

• **Replication Data Loss**: It can occur when a switchover occurs because both cache pods are down on the partner rack.

## OAM Support

This section describes operations, administration, and maintenance support for this feature.

#### **KPI Support**

The following set of statistics supports the geo redundancy strengthening and securing feature:

1. KPI Name: geo\_replication\_finalpull\_total

The following table lists **geo\_replication\_finalpull\_total** KPI details.

| Description                                                                    | Functionality                                                            | Label Names      | Possible Values                                                                                          |
|--------------------------------------------------------------------------------|--------------------------------------------------------------------------|------------------|----------------------------------------------------------------------------------------------------|
| This KPI displays the total                                                    | <b>geo_replication_finalpull_total</b> , it is the functionality output. | MessageType      | It is a request or a response message type.                                                              |
| number of geo                                                                  |                                                                          | TotalTimeTaken   | It is the total time taken to process the request.                                                       |
| replications<br>present in<br>the final<br>pull of the<br>feature<br>messages. |                                                                          | GRInstanceNumber | It is the GR Instance ID in number from the list of the following:  • 1  • 2  • Instance.1  • Instance.2 |

## **BFD Monitoring**

Bidirectional Forwarding Detection (BFD) protocol is used for Faster Network Failure Detection along with BGP. Whenever connectivity between BGP peering fails with cluster (NF), failover is triggered to minimize traffic failure impact.

```
config
 router bgp as
   bfd interval interval min_rx min_rx multiplier multiplier
   loopbackPort loopbackPort loopbackBFDPort
 interface interface id (BGP on non-bonded interface <-- loopbackEth)
   bondingInterface bondingInterface (leaf6-nic)
   bondingInterface bondingInterface (leaf6-nic)
   neighbor neighbor ip address remote-as remote as fail-over fail over type
 exit
 interface interface id (BGP on non-bonded interface <-- loopbackEth)
   bondingInterface bondingInterface (leaf7-nic)
   bondingInterface bondingInterface (leaf7-nic)
   neighbor bondingInterface remote-as remote_as fail-over fail_over_type
 exit
 policy-name policy_name
  as-path-set as path set
  gateWay gateWay address
  interface interface id source
  ip-prefix ip prefix value
  isStaticRoute false | true
  mask-range mask range
  modifySourceIp false | true
 exit
exit.
NOTES:
```

- **bgp** as—Specify the Autonomous System (AS) path set.
- bfd—Specify BFD configuration.
  - interval interval Specify BFD interval in milliseconds.
  - min\_rx min\_rx—Specify BFD minimum RX in milliseconds.
  - multiplier multiplier—Specify BFD interval multiplier.
- interface interface\_id—Specify BGP local interface.
  - **bondingInterface**—Specify linked bonding interface.
  - neighbor neighbor\_ip\_address—Specify IP address of neighbor.
    - fail-over fail\_over\_type—Specify failover type.
    - remote-as remote\_as—Specify Autonomous System (AS) number of BGP neighbor.
- learnDefaultRoute—Learn default route and add it in kernel space
- loopbackBFDPort loopbackBFDPort—Specify BFD local port.
- loopbackPort loopbackPort—Specify BGP local port.
- policy-name policy\_name—Specify policy name.
  - as-path-set as\_path\_set—Specify Autonomous System (AS) path set.
  - gateWay gateWay\_address—Specify gateway address.
  - interface interface\_id\_source—Specify interface to set as source IP.
  - **ip-prefix** *ip\_prefix\_value*—Specify IP prefix value.
  - **isStaticRoute** *false* / *true*—Specify whether to add static route in kernel space. Default value is false.
  - mask-range mask\_range—Specify mask range.
  - modifySourceIp false | true—Modify source IP of the incoming route. Default value is false.

**true:** This option is used for non-UDP related VIPs. Source IP of the given interface is used as Source IP while sending out packets from SMF.

**false:** This option is used for all UDP related VIPs. VIP is used as Source IP while sending out packets from SMF.

#### **Example**

Following are configuration examples:

```
router bgp 65000
  bfd interval 250000 min_rx 250000 multiplier 3
  loopbackPort 179 loopbackBFDPort 3784
interface ens160 (BGP on non-bonded interface <-- loopbackEth)
  bondingInterface enp216s0f0 (leaf6-nic)
  bondingInterface enp216s0f1 (leaf6-nic)
  neighbor leaf6-ip remote-as 60000 fail-over bfd</pre>
```

```
exit
interface ens192 (BGP on non-bonded interface <-- loopbackEth)</pre>
 bondingInterface enp94s0f1 (leaf7-nic)
 bondingInterface enp94s0f0 (leaf7-nic)
 neighbor leaf7-ip remote-as 60000 fail-over bfd
policy-name allow-all ip-prefix 209.165.201.30/0 mask-range 0...32
exit
BGP router configuration with BFD
show running-config router
router bgp 65142
learnDefaultRoute false
bfd interval 250000 min rx 250000 multiplier 3
interface enp94s0f0.3921
 bondingInterface enp216s0f0
 bondingInterface enp94s0f0
 neighbor 209.165.201.24 remote-as 65141 fail-over bfd
 interface enp94s0f1.3922
 bondingInterface enp216s0f1
  bondingInterface enp94s0f1
  neighbor 209.165.202.24 remote-as 65141 fail-over bfd
Show BFD status of neighbor
show bfd-neighor
status-details
---- bgpspeaker-pod-1----
Peer
                 Status
209.165.202.142 STATE DOWN
---- bopspeaker-pod-2----
Peer
                 Status
209.165.202.142 STATE UP
policy-name allow-n11 ip-prefix 209.165.200.225/54 mask-range 25..32 interface bd1.n11.2271
modifySourceIp true isStaticRoute true gateWay 209.165.201.14
In the above example, modifySourceIp is set to true.

    AMF subnet: 209.165.200.225/54

    N11 Svc Bonded Physical Interface: bd1.n11.2271 (IP address - 209.165.201.23)
    N11 Svc Bonded VxLAN Anycast GW: 209.165.201.14
    N11 VIP Address: 209.165.201.7
   • SMF Outbound Packet (will have source IP as 209.165.201.23)
    Inbound Packet to SMF (will have destination IP as 209.165.201.7)
policy-name allow-n4-1 ip-prefix 209.165.201.17/41 mask-range 24..32 interface bd2.n4.2274
 gateWay 209.165.201.17
In the above example, modifySourceIp is set to false (default).

    UPF N4 Interface IP: 209.165.201.17/41

    N4 Svc Bonded Physical Interface: bd2.n4.2274 (IP address - 209.165.201.23)
```

N4 Svc Bonded VxLAN Anycast GW: 209.165.201.17

N4 VIP Address: 209.165.201.14

SMF Outbound Packet (will have source IP as 209.165.201.14)
 Inbound Packet to SMF (will have destination IP as 209.165.201.14)

## **CDL GR Deployment**

By default, CDL is deployed with two replicas for db-ep, 1 slot map (2 replicas per map), and 1 index map (2 replicas per map).

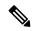

Note

It is recommended to configure the CDL container in YANG.

### **Prerequisites for CDL GR**

Before deploying the CDL GR, user must configure the following:

- CDL Session Database and define the base configuration.
- · Kafka for CDL.
- · Zookeeper for CDL.

## **CDL Instance Awareness and Replication**

In CDL, along with existing GR related parameters, GR instance awareness must be enabled using a feature flag on all the racks. Also, the mapping of system-id to slice names should also be provided for this feature to work on all the racks.

The CDL is also equipped with Geo Replication (GR) failover notifications, which can notify the timer expiry of session data and bulk notifications to the currently active rack. The CDL uses Border Gateway Protocol (BGP) through App-Infra for the GR failover notifications.

The CDL subscribes to the key value on both the GR racks. The App-Infra sends notifications to the CDL when there is any change in these key values. A key value indicates the state of the CDL System ID or the GR instance. The GR instance is mapped to the CDL slices using the CDL system ID or the GR instance ID in the key.

The system ID is mandatory on both the racks. The GR instance ID in the NF configuration must match the CDL system ID.

CDL has instance-specific data slices. It also allows users to configure instance-specific slice information at the time of bringing up.

- CDL notifies the data on expiry or upon bulk notification request from the active slices.
- CDL determines the active instance based on the notification from app-infra memory-cache.
- CDL slice is a partition within a CDL instance to store a different kind of data. In this case, NF stores a different instance of data.

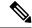

Note

CDL slice name should match with the slice-name configured in GR.

#### **Configuring CDL Instance Awareness**

The following command is used to configure CDL instance awareness.

```
config
cdl
datastore datastore_session_name
  features
   instance-aware-notification
    enable [ true | false ]
    system-id system_id
        slice-names slice_names
   end
```

#### NOTES:

- **datastore** *datastore \_session\_name*—Specify the datastore name.
- enable [ true | false ]—Enables the GR instance state check for slices.
- **system-id** *system\_id*—Mapping of system ID to slice name.
- **slice-names** *slice\_names*—Specify the list of slice names associated with the system ID. CDL slice name should match with the slice-name configured in GR.

#### Example

The following is a configuration example:

```
cdl datastore session
features instance-aware-notification enable true
features instance-aware-notification system-id 1
slice-names [ sgw1 smf1 ]
exit
features instance-aware-notification system-id 2
slice-names [ sgw2 smf2 ]
end
```

#### **Configuring CDL Replication**

This section describes CDL replication configuration.

- 1. Configure Rack-1 CDL HA system without any Geo-HA-related configuration parameters.
  - **a.** Set the System ID as 1 in the configuration.
  - **b.** Set the slot map/replica and index map/replica and Kafka replica as per requirements.

The following is a sample configuration:

```
cdl system-id 1
cdl node-type session
cdl datastore session
endpoint replica replica id
```

```
slot map 4
slot replica 2
index map 1
index replica 2
cdl kafka replica 2
```

- 1. Configure external IPs on Rack-1 for Rack-2 to Rack-1 communication.
  - **a.** Enable geo-replication on Rack-1 and configure the remote Rack as 2 for Rack-1.

```
cdl enable-geo-replication true
```

**b.** Configure the external IP for CDL endpoint to be accessed by Rack-2.

```
cdl datastore session endpoint external-ip site-1_external_ip
```

c. Configure the external IP and port for all Kafka replicas.

So, if two replicas (default) are configured for Kafka, user need to provide two different  $\langle ip \rangle + \langle port \rangle$  pairs.

```
cdl kafka external-ip site-1_external_ip port1 cdl kafka external-ip
site-1 external ip port2
```

- 2. Add remote rack information on Rack-2.
  - Remote rack cdl-ep configuration on Rack-2:

```
cdl remote-site 1 db-endpoint host site-1_cdl_ep_ip
cdl remote-site 1 db-endpoint port site-1_cdl_ep_port
(Port Example: 8882)
```

• Remote rack Kafka configuration on Rack-2:

```
cdl remote-site 1 kafka-server site-1_kafka1_ip site-1_kafka1_port
cdl remote-site 1 kafka-server site-1_kafka2_ip site-1_kafka2_port
```

• Direct the session datastore configuration to remote Rack-2 configuration:

```
cdl datastore session geo-remote-site 1
```

(Optional) Configure the SSL certificates to establish a secure connection with remote rack on Rack-1.
 All the certificates are in multi-line raw text format. If the certificates are not valid, the server continues with non-secure connection.

```
cdl ssl-config certs site-2_external_ip ssl-key <ssl_key>
cdl ssl-config certs site-2 external ip ssl-crt <ssl crt>
```

- **3.** Commit GR configuration on Rack-2:
  - Commit the configuration and let the pods be deployed on Rack-2.
  - Verify all pods are in running state.
  - Once both the racks are deployed, verify that the mirror maker pods on both racks are running and in ready state.

#### **Examples**

#### HA:

```
cdl node-type db-ims
cdl datastore session
endpoint replica 2
index map
index write-factor 1
slot replica 2
slot map
slot write-factor 1
exit
k8 label cdl-layer key smi.cisco.com/node-type value smf-ims-session
Rack-1:
cdl system-id
                      1
cdl node-type
                      session
cdl enable-geo-replication true
cdl zookeeper replica 1
cdl remote-site 2
db-endpoint host 209.165.201.21 >> Rack-2 external CDL IP
db-endpoint port 8882
kafka-server 209.165.201.21 10092 >> Rack-2 external CDL IP
exit
cdl label-config session
endpoint key smi.cisco.com/node-type1
endpoint value smf-cdl
slot map 1
 key smi.cisco.com/node-type1
 value smf-cdl
 exit
index map 1
 key smi.cisco.com/node-type1
 value smf-cdl
exit
exit
cdl logging default-log-level debug
cdl datastore session
label-config session
geo-remote-site [ 2 ]
slice-names [ 1 2 ]
endpoint cpu-request 100
endpoint replica 2
endpoint external-ip 209.165.201.25 >> Rack-1 external CDL IP
endpoint external-port 8882
 index cpu-request 100
index replica 2
index map 1
slot cpu-request 100
slot replica 2
slot map
exit
cdl kafka replica 1
cdl kafka label-config key smi.cisco.com/node-type1
cdl kafka label-config value smf-cdl
```

cdl kafka external-ip 209.165.201.25 10092 >> Rack-1 external CDL IP

#### Rack-2:

```
cdl system-id
cdl node-type
                      session
cdl enable-geo-replication true
cdl zookeeper replica 1
cdl remote-site 1
 db-endpoint host 209.165.201.25 >> Rack-1 external CDL IP
 db-endpoint port 8882
kafka-server 209.165.201.25 10092 >> Rack-1 external CDL IP
exit.
exit
cdl label-config session
 endpoint key smi.cisco.com/node-type12
 endpoint value smf-cdl
slot map 1
 key smi.cisco.com/node-type12
 value smf-cdl
 exit
 index map 1
 key smi.cisco.com/node-type12
 value smf-cdl
 exit
exit.
cdl datastore session
label-config session
 geo-remote-site [ 1 ]
slice-names [ 1 2 ]
 endpoint cpu-request 100
 endpoint replica 2
endpoint external-ip 209.165.201.21 >> Rack-2 external CDL IP
endpoint external-port 8882
 index cpu-request 100
 index replica 2
 index map 1
slot cpu-request 100
slot replica 2
slot map
exit.
cdl kafka replica 1
cdl kafka label-config key smi.cisco.com/node-type12
cdl kafka label-config value smf-cdl
cdl kafka external-ip 209.165.201.21 10092 >> Rack-2 external CDL IP
```

# **Lawful Intercept**

The Lawful Intercept (LI) feature enables law enforcement agencies (LEAs) to intercept subscriber communications. The LI functionality provides the network operator the capability to intercept control and data messages of the targeted mobile users. To invoke this support, the LEA requests the network operator to start the interception of a particular mobile user. Legal approvals support this request.

1. Lawful Intercept (LI) tap should be configured/enabled on all the racks. If LI configuration fails on one rack, LEA should re-configure it so that for a given subscriber tap is enabled on all the racks.

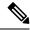

Note

LI tap configuration is not synchronized across racks.

Hence, LI tap configuration is mandatory on all the racks.

For more information on LI tap configuration, contact your Cisco Technical Representative.

2. GR instance awareness is applicable for lawful-intercept src-address only.

#### Example:

```
lawful-intercept instance 1 src-addr 209.165.200.225
OR
lawful-intercept
  instance 1
    src-addr 209.165.200.225
```

3. show commands are not instance-aware. It shows all the taps configured in a given cluster.

For more information on LI show commands, contact your Cisco Technical Representative.

4. In case all GR instances are in Standby state in a cluster and active LI tap fails with CLI message Rack is in standby mode, Active Tap is not allowed. Try camp on, configure camp-on tap for the same subscriber.

# **RADIUS Configuration**

NAS-IP and NAS-Identifier is instance-aware. You can configure different NAS-IP and NAS-Identifier per instance-id in profile-radius configuration. Existing non-instance based NAS-IP and NAS-Identifier configuration is used as default nas-ip and default nas-id for local instance of the rack.

#### Example

Following are a few configuration examples.

```
profile radius
 attribute
 instance 1
  nas-ip 209.165.200.225 \rightarrow Instance-1 specific NAS-IP, used for common AUTH & ACCT
  nas-identifier smf1 --> Instance-1 specific NAS-Identifier, used for common AUTH &
ACCT
  exit.
  instance 2
  nas-ip 209.165.200.230 --> Instance-2 specific NAS-IP, used for common AUTH & ACCT
  nas-identifier smf2 --> Instance-2 specific NAS-Identifier, used for common AUTH &
ACCT
  exit
 exit.
 accounting
 attribute
  instance 1
   nas-ip 209.165.200.225 --> Instance-1 specific NAS-IP, used for common ACCT
   nas-identifier smf1
                           --> Instance-1 specific NAS-Identifier , used for common ACCT
   nas-ip 209.165.200.230 --> Instance-2 specific NAS-IP, used for common ACCT
   nas-identifier smf2 --> Instance-2 specific NAS-Identifier , used for common ACCT
```

```
exit
 exit
exit
 server-group g1
 attribute
  instance 1
   nas-ip 209.165.200.225 --> Instance-1 specific NAS-IP, used for server-group <gl> AUTH
                           --> Instance-1 specific NAS-ID, used for server-group <gl> Auth
   nas-identifier smf1
 &Acct
  exit
  instance 2
   nas-ip 209.165.200.230 --> Instance-2 specific NAS-IP, used for server-group <gl> AUTH
   nas-identifier smf2
                        --> Instance-2 specific NAS-ID, used for server-group <g1>AUTH&ACCT
 exit
 accounting
  attribute
   instance 1
    nas-ip 209.165.200.225 --> Instance-1 specific NAS-IP, used for server-group <q1> ACCT
    \verb|nas-identifier smf1 --> Instance-1 specific NAS-ID, used for server-group <g1> ACCT|
    exit
   instance 2
    nas-ip 209.165.200.230 --> Instance-2 specific NAS-IP, used for server-group <g1> ACCT
    nas-identifier smf2
                          --> Instance-2 specific NAS-ID, used for server-group <q1> ACCT
   exit
  exit
 exit
exit
exit
```

Since **endpoint** pod configuration is moved under specific instance, Radius Disconnect-Request VIP is also instance-aware.

```
instance instance-id 1
endpoint radius
 replicas 1
 interface coa-nas
  vip-ip 209.165.202.130 vip-port 3799 --> Instance-1 specific Radius-Disconnect-Msg-VIP
 & PORT
 exit
exit
exit.
instance instance-id 2
endpoint radius
 replicas 1
 interface coa-nas
  vip-ip 209.165.202.129 vip-port 3799 --> Instance-2 specific Radius-Disconnect-Msg-VIP
 & PORT
 exit
exit
exit
```

# **Software Upgrade on GR Pairs**

Considering config commit as reference. The same checklist is also applicable for other upgrade scenarios.

#### Checklist

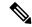

Note

Do not perform cluster sync on both racks (Rack-1 and Rack-2) at the same time. Trigger manual switchover on Rack-1 before proceeding with Rack-1 upgrade.

- Do not perform config commits on both racks at the same time. Perform config commit on each rack separately.
- Before to the config commit procedure on Rack-1, initiate the CLI-based switchover on Rack-1 and make sure that Rack-2 is having Primary ownership for both the instances (instance-id 1 and instance-id 2).
- Perform config commit on Rack-1. Wait for the successful config commit, PODs restart, and are back in running state to fetch the latest helm charts (if applicable).
- Revert the role of Rack-1 to be Primary (Switch/Reset roles on both racks).
- Verify that the available roles of Rack-1 (Primary) and Rack-2 (Standby) are on the expected status.
- Repeat the preceding checklist for Rack-2.

#### **Software Upgrade**

#### Upgrading the Rack-1, when the GR is Enabled:

1. Verify that the available roles of both instances on Rack-1 are in PRIMARY/STANDBY.

```
show role instance-id 1 result "PRIMARY" show role instance-id 2 result "STANDBY"
```

2. Initiate switch role for both instances on Rack-1 to STANDBY with failback-interval of 0 seconds. This step transitions the roles from PRIMARY/STANDBY to STANDBY\_ERROR/STANDBY\_ERROR.

```
geo switch-role instance-id 1 role standby [failback-interval 0]
geo switch-role instance-id 2 role standby [failback-interval 0]
```

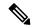

Note

- Heartbeat between both the racks must be successful.
- The CLI **failback-interval** is an optional command to provide backward compatibility of upgrades between releases. The value of **failback-interval** is 0. It is deprecated from current release and will be discontinued from the subsequent releases.
- 3. Verify that the available roles of both instances have moved to STANDBY\_ERROR on Rack-1.

```
show role instance-id 1 result "STANDBY_ERROR" show role instance-id 2 result "STANDBY ERROR"
```

**4.** Verify that the available roles of both instances have moved to PRIMARY on Rack-2.

```
show role instance-id 1
result "PRIMARY"
show role instance-id 2
result "PRIMARY"
```

- **5.** Perform rolling upgrade (or) non-graceful upgrade using system mode shutdown/running as per the requirement on Rack-1. To allow replication to finish, give a 5-minute gap between the GR switchover and SMF shutdown.
- **6.** Perform the following steps post completion of the upgrade procedure. Perform health check on Rack-1 and ensure the PODs have come up and Rack-1 is healthy.
- 7. Verify that the available roles of both instances remain in STANDBY ERROR mode on Rack-1.

```
show role instance-id 1 result "STANDBY_ERROR" show role instance-id 2 result "STANDBY ERROR"
```

**8.** Initiate reset role for both instances on Rack-1 to STANDBY. This step transitions the roles from STANDBY\_ERROR/STANDBY\_ERROR to STANDBY/STANDBY.

```
geo reset-role instance-id 1 role standby
geo reset-role instance-id 2 role standby
```

**9.** Verify that the roles of both instances have moved to STANDBY on Rack-1.

```
show role instance-id 1
result "STANDBY"
show role instance-id 2
result "STANDBY"
```

**10.** Initiate switch role for instance-id 1 on Rack-2 to STANDBY. This step transitions the available roles of Rack-2 from PRIMARY/PRIMARY to STANDBY\_ERROR/PRIMARY and Rack-1 from STANDBY/STANDBY to PRIMARY/STANDBY.

```
geo switch-role instance-id 1 role standby [failback-interval 0]
```

11. Verify that the available roles of the instances on Rack-2 are in STANDBY\_ERROR/PRIMARY.

```
show role instance-id 1
result "STANDBY_ERROR"
show role instance-id 2
result "PRIMARY"
```

12. Verify that the available roles of both instances on Rack-1 are in PRIMARY/STANDBY.

```
show role instance-id 1
  result "PRIMARY"
show role instance-id 2
  result "STANDBY"
```

**13.** Initiate reset role for instance-id 1 on Rack-2 to STANDBY. This step transitions the roles of Rack-2 from STANDBY\_ERROR/PRIMARY to STANDBY/PRIMARY.

```
geo reset-role instance-id 1 role standby
```

14. Verify that the available roles of both instances on Rack-2 are in STANDBY/PRIMARY.

```
show role instance-id 1
result "STANDBY"
```

```
show role instance-id 2
result "PRIMARY"
```

#### Upgrading the Rack-2, when the GR is Enabled:

Verify that the available roles of both instances on Rack-2 are in STANDBY/PRIMARY.

```
show role instance-id 1
result "STANDBY"
show role instance-id 2
result "PRIMARY"
```

2. Initiate switch role for both instances on Rack-2 to STANDBY with failback-interval of 0 seconds. This step transitions the roles from STANDBY/PRIMARY to STANDBY ERROR/STANDBY ERROR.

```
geo switch-role instance-id 1 role standby [failback-interval 0]
geo switch-role instance-id 2 role standby [failback-interval 0]
```

**3.** Verify that the available roles of both instances move to STANDBY ERROR on Rack-2.

```
show role instance-id 1 result "STANDBY_ERROR" show role instance-id 2 result "STANDBY ERROR"
```

**4.** Verify that the available roles of both instances move to PRIMARY on Rack-1.

```
show role instance-id 1
result "PRIMARY"
show role instance-id 2
result "PRIMARY"
```

- **5.** Perform rolling upgrade (or) non-graceful upgrade via system mode shutdown/running as per the requirement on Rack-2.
- **6.** Perform the subsequent steps post completion of the upgrade procedure. Perform the health check on Rack-2 and ensure the PODs have come up and Rack-2 is healthy.
- 7. Verify that the available roles of both the instances remain in STANDBY ERROR on Rack-2.

```
show role instance-id 1 result "STANDBY_ERROR" show role instance-id 2 result "STANDBY ERROR"
```

**8.** Initiate reset role for both instances on Rack-2 to STANDBY. This step transitions the roles from STANDBY ERROR/STANDBY ERROR to STANDBY/STANDBY.

```
geo reset-role instance-id 1 role standby
geo reset-role instance-id 2 role standby
```

**9.** Verify that the available roles of both instances move to STANDBY on Rack-2.

```
show role instance-id 1
result "STANDBY"
show role instance-id 2
result "STANDBY"
```

10. Initiate switch role for instance-id 2 on Rack-1 to STANDBY. This step transitions the available roles of Rack-1 from PRIMARY/PRIMARY to PRIMARY/STANDBY\_ERROR and Rack-2 from STANDBY/STANDBY to STANDBY/PRIMARY.

```
geo switch-role instance-id 2 role standby [failback-interval 0]
```

11. Verify that the available roles of both instances on Rack-1 are in PRIMARY/STANDBY\_ERROR.

```
show role instance-id 1
result "PRIMARY"
show role instance-id 2
result "STANDBY ERROR"
```

12. Verify that the available roles of both instances on Rack-2 are in STANDBY/PRIMARY.

```
show role instance-id 1
result "STANDBY"
show role instance-id 2
result "PRIMARY"
```

**13.** Initiate reset role for instance-id 2 on Rack-1 to STANDBY. This step transitions the roles of Rack-1 from PRIMARY/STANDBY ERROR to PRIMARY/STANDBY.

```
geo reset-role instance-id 2 role standby
```

14. Verify that the available roles of both the instances on Rack-1 are in PRIMARY/STANDBY.

```
show role instance-id 1
result "PRIMARY"
show role instance-id 2
result "STANDBY"
```

## **GR CLI**

The following section provides information on GR CLI based commands.

## **Geo Replication Pull Data**

The following sample setup configures the Geo Replication Pull Data. These commands help and perform the replication data sync activities, during the event of any malfunction scenario. To transition to the GR role and minimize any replication data mismatch on the system, you can initiate the following commands to synchronize the data across all accessible racks:

```
geo replication-pull instance-id gr_instanceId
```

#### NOTES:

- **geo replication-pull**—It pulls the replication data from the peer rack and syncs it with the local rack.
- **instance-id** *gr\_instanceId*—Specify the GR Instance ID.

## **Geo Reset Role**

To reset the GR instance role (for example, roles from **STANDBY\_ERROR** to **STANDBY** to **PRIMARY**), use the following sample commands:

```
geo reset-role role instance-id gr_instanceId
NOTES:
```

• **role** *role*—Specify the new role for the given rack.

The role can be **PRIMARY** or **STANDBY**.

• instance-id gr\_instanceId—Specify the GR Instance ID.

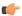

#### **Important**

The command **geo reset-role** triggers change in the role for the given instance on the local rack. The remote rack does not receive any message for the same command. It is only possible to change the role for the given instance ID from **STANDBY\_ERROR** to **STANDBY** and **STANDBY** to **PRIMARY**. Another role change is not possible.

## **Geo Switch Role**

To switch the GR role, initiate the command on the primary rack (for example, role **PRIMARY** to **STANDBY** only), and use the following command.

```
geo switch-role { role primary | standby instance-id gr_instanceId [
failback-interval failback_interval ] }
```

#### NOTES:

• role *role*—Specify the new role for the given rack.

The roles can be *primary* or *standby*. It's mandatory to trigger manual switchover from primary role for a specific GR instance ID.

- instance-id gr\_instanceId—Specify the GR Instance ID
- **failback-interval** is an optional command to provide backward compatibility of upgrades between releases. The recommended value of **failback-interval** is 0.

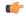

### **Important**

**geo switch-role** command triggers manual failover from one rack to another rack for specific instance ID. The rack which triggers the failover changes from the **PRIMARY** role to the **STANDBY\_ERROR** role. In between, the rack which triggers the failover, sends a failover (Trigger GR) message to another rack. The other rack which receives the failover message changes from the **STANDBY** role to the **PRIMARY** role.

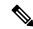

Note

failback-interval is deprecated from current release and will be discontinued from the subsequent releases.

# **Troubleshooting**

This section describes about various applicable troubleshooting scenarios.

## show/clear Commands

This section describes show/clear commands that help in debugging issues.

## clear subscriber

To clear gr-instance aware subscriber, use the following command:

```
clear subscriber all gr-instance gr instanceId
```

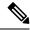

Note

**gr-instance** is optional parameter. If **gr-instance** is not specified, show subscriber all considers the local instance-id of that rack.

## **Example**

The following is a configuration example.

```
clear subscriber all gr-instance 1
result
ClearSubscriber Request submitted
```

#### show BFD Status

To view the BFD status of neighbors, use the following command:

#### show bfd-neighbor

## **Example**

The following is a list of few configuration examples:

```
show bfd-neighbor
status-details
----example-bgp-ep-1 ----
Peer
                Status
209.165.202.142 STATE DOWN
----example-bgp-ep-2 ----
Peer
                Status
209.165.202.142 STATE DOWN
show bfd-neigbor
status-details
----bgpspeaker-pod-1 ----
                Status
209.165.202.131
----bgpspeaker-pod-2 ----
                Status
209.165.202.131 STATE UP
```

#### show BGP Global

To view BGP global configuration, use the following command:

#### show bgp-global

## **Example**

The following is a list of few configuration examples:

```
show bgp-global
global-details
----example-bgp-ep-2 ----
        65000
AS:
Router-ID: 209.165.202.149
Listening Port: 179, Addresses: 209.165.202.149
----example-bgp-ep-1 ----
AS: 65000
Router-ID: 209.165.202.148
Listening Port: 179, Addresses: 209.165.202.148
show bgp-global
global-details
----bgpspeaker-pod-2 ----
        65061
Router-ID: 209.165.202.132
Listening Port: 179, Addresses: 209.165.202.132
```

#### show bgp kernel route

To view BGP kernel configured routes, use the following command:

#### show bgp-kernel-route kernel-route

#### **Example**

The following is a list of few configuration examples:

```
show bgp-kernel-route
kernel-route
----example-bgp-ep-2 ----
DestinationIP SourceIP
                               Gateway
----example-bgp-ep-1 ----
DestinationIP
                  SourceIP
                                     Gateway
209.165.202.133 209.165.202.148 209.165.202.142 209.165.202.134 209.165.202.148 209.165.202.142
show bgp-kernel-route
kernel-route
----bgpspeaker-pod-2 ----
DestinationIP
                    SourceIP
                                           Gateway
209.165.202.135 209.165.202.132 209.165.202.131
----bgpspeaker-pod-1 ----
 DestinationIP SourceIP
                               Gateway
```

#### show bgp neighbors

To view BGP neighbors status, use the following command

```
show bgp-neighbors neighbor-details
show bgp-neighbors ip ip_address neighbor-details
```

## **Example**

The following is a list of few configuration examples:

```
show bgp-neighbors neighbor-details
----example-bgp-ep-1 ----
             AS Up/Down State
                                    |#Received Accepted
209.165.202.142 60000 00:25:06 Establ | 3
----example-bgp-ep-2 ----
Peer AS Up/Down State
                                     |#Received Accepted
209.165.202.142 60000 never Idle
                                     | 0
show bgp-neighbors ip 209.165.202.142 neighbor-details
----example-bgp-ep-2 ----
BGP neighbor is 209.165.202.142, remote AS 60000
 BGP version 4, remote router ID unknown
 BGP state = ACTIVE
 BGP OutQ = 0, Flops = 0
  Hold time is 0, keepalive interval is 0 seconds
 Configured hold time is 90, keepalive interval is 30 seconds
 Neighbor capabilities:
   multiprotocol:
      ipv4-unicast: advertised
   route-refresh:
                    advertised
   extended-nexthop: advertised
      Local: nlri: ipv4-unicast, nexthop: ipv6
   4-octet-as: advertised
 Message statistics:
                      Sent
                              Rcvd
                      130
                               0
   Opens:
                      0
                                  0
   Notifications:
   Keepalives:
                        0
                                  0
                        0
                       0
   Route Refresh:
   Discarded:
                                  0
                      130
                                  0
   Total:
  Route statistics:
                        0
   Advertised:
   Received:
   Accepted:
----example-bgp-ep-1 ----
BGP neighbor is 209.165.202.142, remote AS 60000
 BGP version 4, remote router ID 209.165.202.136
 BGP state = ESTABLISHED, up for 00:25:20
  BGP OutQ = 0, Flops = 0
  Hold time is 90, keepalive interval is 30 seconds
  Configured hold time is 90, keepalive interval is 30 seconds
 Neighbor capabilities:
   multiprotocol:
       ipv4-unicast: advertised and received
   route-refresh: advertised and received extended-nexthop: advertised
      Local: nlri: ipv4-unicast, nexthop: ipv6
   4-octet-as: advertised and received
 Message statistics:
                      Sent
                               Rcvd
                     1
                               1 0
   Opens:
   Notifications:
                        1
                                  1
   Updates:
                               51
   Keepalives:
                      51
0
0
   Route Refresh:
                                 0
   Discarded:
```

| Total:            | 53 | 53 |
|-------------------|----|----|
| Route statistics: |    |    |
| Advertised:       | 0  |    |
| Received:         | 3  |    |
| Accepted:         | 3  |    |

#### show bgp route summary

To view BGP route summary, use the following command:

```
show bgp-route-summary
```

#### Example

The following is a configuration example.

```
show bgp-route-summary route-details ----example-bgp-ep-1 ---- Table afi:AFI_IP safi:SAFI_UNICAST Destination: 5, Path: 5 ----example-bgp-ep-2 ---- Table afi:AFI_IP safi:SAFI_UNICAST Destination: 2, Path: 2
```

#### show BGP Routes

To view BGP routes information, use the following command:

```
show bgp-routes
```

show bgp-routes

## Example

The following is a configuration example:

```
bgp-route
----example-bqp-ep-1 ----
                                          AS PATH
 Network
                     Next Hop
                                                       Age
                                                                 Attrs
                                                      00:25:55 [{Origin: i} {Med: 0}]
*> 209.165.202.133/24 209.165.202.142
                                           60000
*> 209.165.200.225/32 209.165.202.148
                                                     00:26:00 [{Origin: e} {LocalPref:
100} {Med: 600}]
                                          60000
*> 209.165.202.134/24
                      209.165.202.142
                                                      00:25:55 [{Origin: i} {Med: 0}]
*> 209.165.202.140/24
                      209.165.202.142
                                            60000
                                                      00:25:55
                                                                 [{Origin: i} {Med: 0}]
*> 209.165.202.146/32 209.165.202.148
                                                     00:26:00 [{Origin: e} {LocalPref:
100} {Med: 600}]
----example-bgp-ep-2 ----
  Network
                      Next Hop
                                          AS PATH
                                                                 Attrs
                                                       Age
                                                     00:26:24 [{Origin: e} {LocalPref:
*> 209.165.200.225/32 209.165.202.149
100} {Med: 600}]
*> 209.165.202.146/32 209.165.202.149
                                                     00:26:24
                                                              [{Origin: e} {LocalPref:
100} {Med: 600}]
```

## show endpoint

To view endpoints that are now gr-instance aware, use the following command:

```
show endpoint all grInstance gr instanceId
```

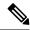

Note

grInstance is optional parameter. If grInstance is not specified, show subscriber all considers the local instance-id of that rack.

## **Example**

The following is a configuration example:

show endpoint all grInstance 1 START STOPPED GR ENDPOINT ADDRESS TYPE STATUS INTERFACE INTERNAL TIME TIME INSTANCE 209.165.202.137:2123 209.165.202.137:2123 Udp Started false 10 hours <none> Gtpu:209.165.202.137:2152 209.165.202.137:2152 GTPU Udp Started false 10 hours <none> 1 N4:209.165.202.137:8806 209.165.202.137:8806 Udp Started Ν4 false 10 hours <none> 1 S2B-GTP 209.165.202.138:2124 Started false 10 hours <none> 1 209.165.202.138:2125 S5-GTP Udp Started s5 false 10 hours <none> Udp S5S8S2B-GTP 209.165.202.138:2123 s5s8s2b 10 Started false hours <none> Sxa:209.165.202.137:8805 209.165.202.137:8805 Udp Started SXA false 10 hours <none> 1 n10-1 209.165.202.139:9010 Rest Started N10-1 false 10 hours <none> 209.165.202.139:9011 n11-1 Rest Started N11-1 false 10 hours <none> n40-1 209.165.202.139:9040 Rest Started N40-1 false 10 1 hours <none> n7-1 209.165.202.139:9007 Rest Started N7-1 false 10 hours <none> 1 sbi-1 209.165.202.139:8090 Rest Started SBI-1 false 10

## show ETCD/Cache Pod Replication

To view replication details for etcd and cache-pod data, use the following command:

show georeplication checksum instance-id gr instanceId

#### Example

hours

<none>

The following is a configuration example:

1

| ID       | Type  | Checksum   |
|----------|-------|------------|
|          |       |            |
| 1        | ETCD  | 1617984439 |
| IPAM     | CACHE | 1617984439 |
| NRFCache | CACHE | 1617984439 |
| NRFSubs  | CACHE | 1617984439 |

IDMGR CACHE 1617984439 NRFMgmt CACHE 1617984439

#### show role

To view the current role of the GR instance, use the following command:

show role instance-id gr instanceId

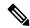

#### Note

The following is a list of possible values for the role:

- PRIMARY
- STANDBY
- INIT
- FAILOVER\_INIT
- STANDBY ERROR

#### **Example**

The following is a list of few configuration examples:

```
show role instance-id 1
result
"PRIMARY"
show role instance-id 2
result
"STANDBY"
```

#### show ipam dp with type and address

To view the instance ID and flag to indicate chunk for remote instance, use the following command:

```
show ipam dp { dp_type } { addr_type }
NOTES:
```

- **dp** *dp\_type*—Specify DP type.
- addr\_type—Specify IPv4/IPv6 address type.

## **Example**

The following is a configuration example.

```
0.00%
```

## show ipam dp

To view all the instances this DP has chunks from, use the following command:

```
show ipam dp dp name
```

#### NOTES:

• **dp** *dp\_name*—Specify data plane allocation name.

## **Example**

The following is a configuration example.

```
show ipam dp 209.165.202.145:209.165.202.144
Ipv4Addr [Total/Used/Utilization] = 257 / 1 / 0.39%
Ipv6Addr [Total/Used/Utilization] = 0 / 0 / 0.00%
Ipv6Prefix [Total/Used/Utilization] = 2048 / 0 / 0.00%
Instance ID = 1
```

## show ipam pool

To view instance ID information under which pool is configured, use the following command:

```
show ipam pool pool name
```

#### NOTES:

• **pool** *pool\_name*—Specify pool name.

### **Example**

The following is a list of few configuration examples.

show ipam pool

| PoolName   | Ipv4Utilization | Ipv6AddrUtilization | Ipv6PrefixUtilization |
|------------|-----------------|---------------------|-----------------------|
| poolv6DNN2 | 0.00%           | 0.00%               | 0.00%                 |
| poolv6     | 0.00%           | 0.00%               | 0.00%                 |
| poolv4vDNN | 0.00%           | 0.00%               | 0.00%                 |
| poolv4DNN2 | 0.00%           | 0.00%               | 0.00%                 |
| poolv4     | 0.00%           | 0.00%               | 0.00%                 |
| poolv6vDNN | 0.00%           | 0.00%               | 0.00%                 |
| poolv4DNN3 | -               | -                   | -                     |

```
show ipam pool poolv4DNN3
```

```
Ipv4Addr [Total/Used/Utilization] = 2814 / 0 / -
Ipv6Addr [Total/Used/Utilization] = 0 / 0 / -
Ipv6Prefix [Total/Used/Utilization] = 65536 / 0 / -
Instance ID = 1
isStatic = true
```

## show nrf discovery-info discovery-filter

To view GR Instance ID information to determine for which GR instance the discovery filter information belongs, use the following command:

show nrf discovery-info nf\_type discovery-filter

#### **Example**

The following is a configuration example.

```
Discovery Filter: dnn=intershat;
Expiry Time: 1580146356
GR Instance ID: 1
```

#### show nrf discovery-info

To view GR Instance ID information to determine for which GR instance the discovery information belongs, use the following command:

show nrf discovery-info

## **Example**

The following is a configuration example.

```
show nrf discovery-info

-----Discovered NFs:-----
NF Type: AMF
Number of Discovery Filters: 15
Number of NF Profiles: 15
GR Instance ID: 1
----Discovered NFs:----
NF Type: UDM
Number of Discovery Filters: 1
Number of NF Profiles: 3
GR Instance ID: 2
```

#### show nrf registration-info

To view GR Instance ID information to determine which GR instance the registration information belongs to, use the following command:

show nrf registration-info

## **Example**

The following is a configuration example.

```
show nrf registration-info
NF Status: Not Registered
Registration Time:
Active MgmtEP Name:
Heartbeat Duration: 0
GR Instance ID: 1
show nrf registration-info
______
Gr-instance:
NF Status: Not Registered
Registration Time:
Active MgmtEP Name:
Heartbeat Duration: 0
Uri:
Host Type:
______
Gr-instance:
NF Status: Not Registered
Registration Time:
Active MgmtEP Name:
Heartbeat Duration: 0
Uri:
Host Type:
______
```

## show nrf subscription-info

To view GR Instance ID information to determine for which GR instance the subscription information belongs, use the following command:

```
show nrf subscription-info
```

#### Example

The following is a configuration example.

#### show peers

To view peers that are now gr-instance aware, use the following command:

```
show peers all grInstance gr_instanceId
```

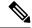

Note

grInstance is optional parameter. If grInstance is not specified, show subscriber all considers the local instance-id of that rack.

## **Example**

The following is a configuration example.

```
show peers all grInstance 1
                                                      POD
                                                                       CONNECTED
ADDITIONAL INTERFACE GR
ENDPOINT LOCAL ADDRESS PEER ADDRESS
                                          DIRECTION INSTANCE TYPE TIME
                                                                            RPC DETAILS
NAME
          INSTANCE
<none> 209.165.202.139 209.165.201.22:8001 Outbound rest-ep-0 Rest 10 hours UDM <none>
n10
<none> 209.165.202.139 209.165.201.22:8002 Outbound rest-ep-0 Rest 10 hours AMF <none>
n11
          1
<none> 209.165.202.139 209.165.201.22:8003 Outbound rest-ep-0 Rest 10 hours PCF <none>
n7
          1
<none>
      209.165.202.139 209.165.201.22:8004 Outbound rest-ep-0 Rest 10 hours CHF <none>
n40
         1
<none> 209.165.202.139 209.165.201.22:9040 Outbound rest-ep-0 Rest 10 hours CHF <none>
n40
```

#### show subscriber

To view subscriber details that are made gr-instance aware, use the following command:

```
show subscriber { all | gr-instance gr_instanceId }
```

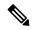

Note

show subscriber all displays only the local instance subscriber details.

**gr-instance** is optional parameter. If **gr-instance** is not specified, show subscriber all considers the local instance-id of that rack.

## **Example**

The following is a configuration example.

```
show subscriber gr-instance 1 all
subscriber-details
{
"subResponses": [
[
""
],
[
""
],
[
"roaming-status:homer",
"supi:imsi-123456789300001",
"gpsi:msisdn-22331010301010",
"psid:1",
"dnn:intershat",
"emergency:false",
```

```
"rat:nr",
"access:3gpp access",
"connectivity:5g",
"udm-uecm: 209.165.202.150",
"udm-sdm:209.165.202.150",
"auth-status:unauthenticated",
"pcfGroupId:PCF-*",
"policy:2",
"pcf:209.165.202.152",
"upf:209.165.202.154",
"upfEpKey: 209.165.202.154:209.165.202.158",
"ipv4-addr:v4pool1/209.165.200.250",
"ipv4-pool:v4pool1",
"ipv4-range:v4pool1/209.165.200.249",
"ipv4-startrange:v4pool1/209.165.200.250",
"id-index:1:0:0:32768",
"id-value:8",
"chfGroupId:CHF-*",
"chf:209.165.202.151",
"amf:209.165.202.153",
"peerGtpuEpKey:209.165.202.154:209.165.202.155",
"namespace:smf",
"nf-service:smf"
```

## **Monitor Subscriber**

To capture messages for subscriber (gr-instance aware), use the following command:

```
monitor subscriber [ supi ] [ imsi ] [ imei ] (capture-duration)
(internal-messages) (transaction-logs) (nf-service) (gr-instance)
```

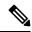

Note

In 2021.02 and later releases, the **namespace** keyword is deprecated and replaced with the **nf-service** keyword.

#### NOTES:

• **supi** —Specify the subscriber identifier.

Example: imsi-123456789, imsi-123\*

• imsi —Specify the IMSI value.

Example: 123456789, \*

- imei —Specify the IMEI value.
- Example: 123456789012345, \*
- **capture-duration**—(Optional) Used to specify the duration in seconds during which monitor subscriber is enabled. Default value is 300 secs.
- internal-messages —(Optional) When set to yes, it enables internal messaging. By default, it is disabled.
- transaction-logs —(Optional) When set to yes, it enables transaction logging. By default, it is disabled.

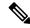

Note

Messages and transaction logs are mutually exclusive.

- namespace —Deprecated option. Use nf-service instead.
- nf-service—(Optional) Specify the NF service. Possible values are sgw, smf. Default value is none.
- gr-instance—(Optional) Monitor subscriber for a given gr-instance only.

#### Example

The following is a configuration example.

```
monitor subscriber imsi 123456789 gr-instance 1
supi: imsi-123456789
captureDuration: 300
enableInternalMsg: false
enableTxnLog: false
namespace (deprecated. Use nf-service instead.): none
nf-service: none
gr-instance: 1
  % Total % Received % Xferd Average Speed
                                               Time
                                                        Time
                                                                Time Current
                                Dload Upload Total Spent
                                                                Left Speed
    295 100 98 100 197 10888 21888 --:--:- --:-- 29500
Command: --header Content-type:application/json --request POST --data
{"commandname":"mon sub","parameters":{"supi":"imsi-123456789","duration":300,
"enableTxnLog":false, "enableInternalMsg":false, "action": "start", "namespace": "none",
"nf-service": "none", "grInstance":1}} http://oam-pod:8879/commands
Result start mon sub, fileName
->logs/monsublogs/none.imsi-123456789 TS 2021-04-09T09:59:59.964148895.txt
Starting to tail the monsub messages from file:
logs/monsublogs/none.imsi-123456789 TS 2021-04-09T09:59:59.964148895.txt
Defaulting container name to oam-pod.
Use 'kubectl describe pod/oam-pod-0 -n smf' to see all the containers in this pod.
```

For more information on Monitor Protocol on SMF, see the *Monitor Subscriber and Monitor Protocol* section in the *UCC 5G Session Management Function - Configuration and Administration Guide*.

## **Monitor Protocol**

To capture packets on different interfaces (gr-instance aware), use the following command:

```
monitor protocol [ interface ] (capture-duration) (count) (level)
(gr-instance)
```

### NOTES:

- **interface**—Interface on which PCAP is captured.
- Example: sbi, pfcp, gtpu, gtpc, gtp, radius
- **list**—Monitor protocol list files.
- **capture-duration**—(Optional) Used to specify the duration in secs during which PCAP is captured. Default value is 300 secs.
- pcap—(Optional) When set to yes, it enables PCAP file generation. By default, the value is "no" (disabled).
- gr-instance—(Optional) Monitor subscriber for a given gr-instance only.

#### Example

The following is a configuration example.

```
monitor protocol interface sbi gr-instance 1
 % Total
           % Received % Xferd Average Speed
                                               Time
                                                       Time
                                                                Time Current
                                Dload Upload Total Spent
                                                              Left Speed
               95 100 125
                                8636 11363 --:--:- --:--- 20000
    220 100
100
Command: --header Content-type:application/json --request POST --data
{"commandname": "mon_pro", "parameters": {"interface": "sbi", "duration": 300, "action":
"start", "enable pcap": false, "grInstance":1}} http://oam-pod:8879/commands
Result start mon pro, fileName
->logs/monprologs/sessintfname sbi at 2021-04-30T05:26:22.712229347.txt
Starting to tail the monpro messages from file:
logs/monprologs/sessintfname sbi at 2021-04-30T05:26:22.712229347.txt
Defaulting container name to oam-pod.
Use 'kubectl describe pod/oam-pod-0 -n cn' to see all of the containers in this pod.
```

For more information on Monitor Protocol on SMF, see the *Monitor Subscriber and Monitor Protocol* section in the *UCC 5G Session Management Function - Configuration and Administration Guide*.

# **Geographic Redundancy OAM Support**

This section describes operations, administration, and maintenance information for this feature.

## **Health Check**

The following section provides information on GR setup health check.

• All critical pods are in good condition to serve user traffic.

Use the following command to check whether GR and CDL related pods are in Running state.

```
kubectl get pods -n cn-cn1 -o wide | grep georeplication-pod
kubectl get pods -n cn-cn1 -o wide | grep cdl
kubectl get pods -n cn-cn1 -o wide | grep mirror-maker
```

 Keepalived pods are in healthy state to monitor all VIPs which are configured for check-interface/check-port.

Use the following command to check whether keepalived pods in "smi-vips" namespace are in "Running" state.

```
kubectl get pods -n smi-vips
```

• Health-check of pods related to CDL: Check the status of CDL db-endpoint, slot and indexes. All should be in STARTED or ONLINE state for both System IDs 1 and 2.

```
cdl show status
message params: {cmd:status mode:cli dbName:session sessionIn:{mapId:0 limit:500 key:
purgeOnEval:0 filters:[] nextEvalTsStart:0 nextEvalTsEnd:0 allReplicas:false
maxDataSize:4096} sliceName:}
db-endpoint {
    endpoint-site {
        system-id 1
        state STARTED
        total-sessions 4
        site-session-count 2
        total-reconciliation 0
        remote-connection-time 66h37m31.36054781s
        remote-connection-last-failure-time 2021-07-13 11:24:10.233825924 +0000 UTC
        slot-geo-replication-delay 2.025396ms
```

```
endpoint-site {
       system-id 2
        state STARTED
        total-sessions 4
        site-session-count 2
        {\tt total-reconciliation}\ {\tt 0}
        remote-connection-time 66h58m49.83449066s
        remote-connection-last-failure-time 2021-07-13 11:02:51.759971655 +0000 UTC
        slot-geo-replication-delay 1.561816ms
slot {
   map {
        map-id 1
        instance {
            system-id 1
            instance-id 1
            records 4
            capacity 2500000
            state ONLINE
            avg-record-size-bytes 1
            up-time 89h38m37.335813523s
            sync-duration 9.298061ms
        instance {
            system-id 1
            instance-id 2
            records 4
            capacity 2500000
            state ONLINE
            avg-record-size-bytes 1
            up-time 89h39m11.1268024s
            sync-duration 8.852556ms
        instance {
            system-id 2
            instance-id 1
            records 4
            capacity 2500000
            state ONLINE
            avg-record-size-bytes 1
            up-time 89h28m38.274713022s
            sync-duration 8.37766ms
        instance {
            system-id 2
            instance-id 2
            records 4
            capacity 2500000
            state ONLINE
            avg-record-size-bytes 1
            up-time 89h29m37.934345015s
            sync-duration 8.877442ms
    }
index {
       map-id 1
        instance {
            system-id 1
            instance-id 1
```

records 4

```
capacity 60000000
       state ONLINE
       up-time 89h38m16.119032086s
       sync-duration 2.012281769s
       leader false
       geo-replication-delay 10.529821ms
   instance {
       system-id 1
       instance-id 2
       records 4
       capacity 60000000
       state ONLINE
       up-time 89h39m8.47664588s
       sync-duration 2.011171261s
       leader true
       leader-time 89h38m53.761213379s
       geo-replication-delay 10.252683ms
   instance {
       system-id 2
       instance-id 1
       records 4
       capacity 60000000
       state ONLINE
       up-time 89h28m29.5479133s
       sync-duration 2.012101957s
       leader false
       geo-replication-delay 15.974538ms
   instance {
       system-id 2
       instance-id 2
       records 4
       capacity 60000000
       state ONLINE
       up-time 89h29m11.633496562s
       sync-duration 2.011566639s
       leader true
       leader-time 89h28m51.29928233s
       geo-replication-delay 16.213323ms
}
```

#### • CDL replication status

Check whether four gRPC connections are established between the CDL EP session pods (of each namespace) across the racks in **GRPC\_Connections\_to\_RemoteSite** panel of **CDL Replication Stats** Grafana dashboard. Check Grafana on both racks.

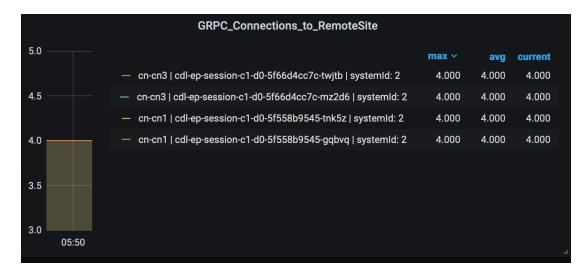

• Admin port status between the racks for geo-replication.

Check heartbeat messages between geo-replication pods across the racks in **Periodic\_Heartbeat\_to\_Remote\_Site** panel of **GR Statistics** Grafana dashboard.

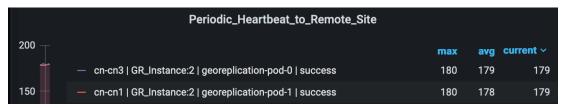

• BGP/BFD link status on rack

Check whether neighborship with BGP peers is established in **BGP Peers** panel of **BGP**, **BFD Statistics** Grafan dashboard.

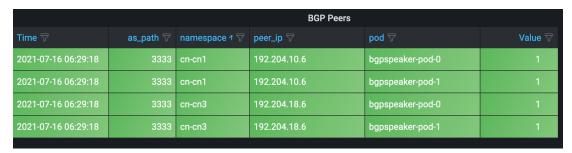

Check whether BFD link is in connected state in **BFD Link Status** panel of **BGP, BFD Statistics** Grafana dashboard.

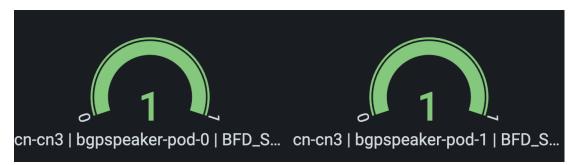

• Roles of each instances are in healthy state

Check that in each rack the roles are not in STANDBY\_ERROR state at any point of time.

• Active/Standby Model: Roles should be in the following states on each rack

#### Rack-1:

```
show role instance-id 1 result "PRIMARY" show role instance-id 2 result "PRIMARY"
```

#### Rack-2:

```
show role instance-id 1
result "STANDBY"
show role instance-id 2
result "STANDBY"
```

• Active/Active Model: Roles should be in the following states on each rack.

#### Rack-1:

```
show role instance-id 1
result "PRIMARY"
show role instance-id 2
result "STANDBY"
```

#### Rack-2:

```
show role instance-id 1
result "STANDBY"
show role instance-id 2
result "PRIMARY"
```

## **Recovery Procedure**

#### On Rack-1

1. Verify that roles of both instances on Rack-1 are in STANDBY\_ERROR.

```
show role instance-id 1
result "STANDBY_ERROR"
show role instance-id 2
result "STANDBY_ERROR"
```

**2.** Initiate reset role for both instances on Rack-1 to STANDBY. This step transitions the roles from STANDBY\_ERROR/STANDBY\_ERROR to STANDBY/STANDBY.

```
geo reset-role instance-id 1 role standby
geo reset-role instance-id 2 role standby
```

**3.** Verify that roles of both instances have moved to STANDBY on Rack-1.

```
show role instance-id 1
result "STANDBY"
show role instance-id 2
result "STANDBY"
```

**4.** Initiate switch role for instance-id 1 on Rack-2 to STANDBY with failback-interval of 30 seconds. This step transitions the roles of Rack-2 from PRIMARY/PRIMARY to STANDBY\_ERROR/PRIMARY and Rack-1 from STANDBY/STANDBY to PRIMARY/STANDBY.

```
geo switch-role instance-id 1 role standby [failback-interval 0]
```

**5.** Verify that roles of both instances on Rack-2 are in STANDBY\_ERROR/PRIMARY.

```
show role instance-id 1
result "STANDBY_ERROR"
show role instance-id 2
result "PRIMARY"
```

**6.** Verify that roles of both instances on Rack-1 are in PRIMARY/STANDBY.

```
show role instance-id 1 result "PRIMARY" show role instance-id 2 result "STANDBY"
```

7. Initiate reset role for instance-id 1 on Rack-2 to STANDBY. This step transitions the roles of Rack-2 from STANDBY ERROR/PRIMARY to STANDBY/PRIMARY.

```
geo reset-role instance-id 1 role standby
```

**8.** Verify that the roles of Rack-2 are in STANDBY/PRIMARY.

```
show role instance-id 1
result "STANDBY"
show role instance-id 2
result "PRIMARY"
```

### On Rack-2

1. Verify that roles of both the instances on Rack-2 are in STANDBY\_ERROR.

```
show role instance-id 1
result "STANDBY_ERROR"
show role instance-id 2
result "STANDBY_ERROR"
```

2. Initiate reset role for both instances on Rack-2 to STANDBY. This step transitions the roles from STANDBY ERROR/STANDBY ERROR to STANDBY/STANDBY.

```
geo reset-role instance-id 1 role standby
geo reset-role instance-id 2 role standby
```

3. Verify that the roles of both the instances move to STANDBY on Rack-2.

```
show role instance-id 1
result "STANDBY"
```

```
show role instance-id 2
result "STANDBY"
```

**4.** Initiate switch role for instance-id 2 on Rack-1 to STANDBY. This step transitions roles of Rack-1 from PRIMARY/PRIMARY to PRIMARY/STANDBY\_ERROR and Rack-2 from STANDBY/STANDBY to STANDBY/PRIMARY.

```
geo switch-role instance-id 2 role standby [failback-interval 0]
```

**5.** Verify that roles of instances on Rack-1 are in PRIMARY/STANDBY\_ERROR mode.

```
show role instance-id 1
result "PRIMARY"
show role instance-id 2
result "STANDBY ERROR"
```

**6.** Verify that roles of instances on Rack-2 are in STANDBY/PRIMARY mode.

```
show role instance-id 1
result "STANDBY"
show role instance-id 2
result "PRIMARY"
```

7. Initiate reset role for instance-id 2 on Rack-1 to STANDBY. This step transitions the roles of Rack-1 from PRIMARY/STANDBY\_ERROR to PRIMARY/STANDBY.

```
geo reset-role instance-id 2 role standby
```

**8.** Verify that roles of instances on Rack-1 are in PRIMARY/STANDBY.

```
show role instance-id 1
result "PRIMARY"
show role instance-id 2
result "STANDBY"
```

## **Key Performance Indicators (KPIs)**

The following section describes KPIs.

#### **ETCD/Cachepod Replication KPIs**

The following table lists ETCD/Cachepod Replication KPIs.

Table 6: geo\_replication\_total KPIs

| KPI Name        | Description                                  | Labels              | Possible Values            |
|-----------------|----------------------------------------------|---------------------|----------------------------|
| geo_replication | This KPI displays total                      | ReplicationRequest  | Request / Response         |
| _total          | number of replication requests/responses for | Туре                |                            |
|                 | various Sync types and Replication types.    | ReplicationSync     | Immediate / Deferred /     |
|                 | Replication types.                           | Туре                | Pull                       |
|                 |                                              | ReplicationNode     | ETCD / CACHE_POD /<br>PEER |
|                 |                                              | ReplicationReceiver | Local / Remote             |
|                 |                                              | status              | True / False               |
|                 |                                              | status_code         | Error code/description     |

## **Geo Rejected Role Change KPIs**

The following table lists Geo Rejected Role Change KPIs.

Table 7: Geo Rejected Role Change KPIs

| KPI Name                       | Description                                                                                                    | Labels               | Possible Values                                                                |
|--------------------------------|----------------------------------------------------------------------------------------------------|----------------------|--------------------------------------------------------------------------------|
| geo_RejectedRole Changed_total | This KPI displays the total<br>number of rejected<br>requests/calls received for<br>STANDBY instance.<br>After the count, the same |                      | Number value indicating rejected calls/requests received for standby instance. |
|                                | instance is moved to PRIMARY.                                                                                                    | GRInstance<br>Number | 1/2                                                                            |

## **Monitoring KPIs**

The following table lists monitoring KPIs.

#### Table 8: geo\_monitoring\_total KPIs

| KPI Name       | Description                               | Labels         | Possible Values                                                          |
|----------------|-------------------------------------------|----------------|--------------------------------------------------------------------------|
| geo_monitoring | This KPI displays the                     | ControlAction  | AdminMonitoring                                                          |
| _total         | total number of successful / failure      | Туре           | ActionType / AdminRemote                                                 |
|                | messages of different                     |                | MessageAction                                                            |
|                | kinds such as, heartbeat / remoteNotify / |                | Type / AdminRole                                                         |
|                | TriggerGR and so on.                      |                | ChangeActionType                                                         |
|                |                                           | ControlAction  | MonitorPod / MonitorBfd /                                                |
|                |                                           | NameType       | RemoteMsgHeartbeat /                                                     |
|                |                                           |                | RemoteMsgNotifyFailover /                                                |
|                |                                           |                | RemoteMsgNotify                                                          |
|                |                                           |                | PrepareFailover /                                                        |
|                |                                           |                | RemoteMsgGetSiteStatus /                                                 |
|                |                                           |                | RemoteClusterPodFailure /                                                |
|                |                                           |                | RemoteSiteRole                                                           |
|                |                                           |                | Monitoring /                                                             |
|                |                                           |                | TriggerGRApi /                                                           |
|                |                                           |                | ResetRoleApi                                                             |
|                |                                           | Admin Node     | Any string value. For example, GR Instance ID or instance key / pod name |
|                |                                           | Status Code    | 0 / 1001 / 1002 / 1003 /                                                 |
|                |                                           |                | 1004 / 1005 / 1006 / 1007 /                                              |
|                |                                           |                | 1008 / received error code (1206, 1219, 2404,)                           |
|                |                                           | Status Message |                                                                          |

| KPI Name | Description | Labels | Possible Values                                                                                                    |
|----------|-------------|--------|----------------------------------------------------------------------------------------------------|
|          |             |        | Success (0) /                                                                                                    |
|          |             |        | STANDBY_ERROR =><br>STANDBY/STANDBY => PRIMARY (0)<br>/ Pod Failure (0) /                                                                                                    |
|          |             |        | CLI (0) / BFD Failure (0) /                                                                                                    |
|          |             |        | Decode Failure (1001) /                                                                                                    |
|          |             |        | remote status unavailable (1002) /                                                                                                    |
|          |             |        | target role does not support (1002) /                                                                                                    |
|          |             |        | Pod Failure (1002) /                                                                                                    |
|          |             |        | CLI (1002) / BFD Failure (1002) /                                                                                                    |
|          |             |        | site is down (1003) / Pod Failure (1003) /                                                                                                    |
|          |             |        | CLI (1003) / BFD Failure (1003) /                                                                                                    |
|          |             |        | Traffic Hit (1004) /                                                                                                    |
|          |             |        | Pod Failure (1004) / CLI (1004) /                                                                                                    |
|          |             |        | BFD Failure (1004) / current role is not                                                                                                    |
|          |             |        | STANDBY_ERROR/                                                                                                    |
|          |             |        | STANDBY to reset                                                                                                    |
|          |             |        | role (1005) / resetRole:                                                                                                    |
|          |             |        | Key not found in etcd (1006) /                                                                                                    |
|          |             |        | monitoring threshold per                                                                                                    |
|          |             |        | pod is breached (1007) /                                                                                                    |
|          |             |        | Retry on heartbeat                                                                                                    |
|          |             |        | failure (1008) /                                                                                                    |
|          |             |        | received error message (No remote host available for this request / Selected remote host <remotehostname> has no client connection / Sla is expired for transaction /)</remotehostname> |

## Table 9: geo\_replication\_finalpull\_total KPIs

| KPI Name                         | Description                                                                         | Label Names      | Possible Values                                                         |
|----------------------------------|-------------------------------------------------------------------------------------|------------------|-------------------------------------------------------------------------|
| geo_replication _finalpull_total | This KPI displays the total number of geo replications present in the final pull of |                  | It's a request or a response message type.                              |
|                                  | the feature messages.                                                               | TotalTimeTaken   | It's the total time taken to process the request.                       |
|                                  |                                                                                     | GRInstanceNumber | It's the GR Instance ID in<br>number from the list of<br>the following: |
|                                  |                                                                                     |                  | • 1                                                                     |
|                                  |                                                                                     |                  | • 2                                                                     |
|                                  |                                                                                     |                  | • Instance.1                                                            |
|                                  |                                                                                     |                  | • Instance.2                                                            |

## **BFD KPIs**

The following table lists BFD KPIs.

## Table 10: BFD KPIs - 1

| KPI Name                | Description                                       | Labels | Possible Values       |
|-------------------------|---------------------------------------------------|--------|-----------------------|
| bgp_speaker _bfd_status | This KPI displays BFD link status on BGP Speaker. | status | STATE_UP / STATE_DOWN |
| geo_bfd_<br>status      | This KPI displays BFD link status on Geo POD.     | status | STATE_UP / STATE_DOWN |

## Table 11: BFD KPIs - 2

| KPI Name                | Description                                       | Gauge              |
|-------------------------|---------------------------------------------------|--------------------|
| bgp_speaker _bfd_status | This KPI displays BFD link status on BGP Speaker. | 1 (UP) or 0 (DOWN) |
| geo_bfd_<br>status      | This KPI displays BFD link status on Geo POD.     | 1 (UP) or 0 (DOWN) |

#### **GR** Instance Information

#### Table 12: GR Instance Information KPI

| KPI Name                                      | Description                                                               | Labels         | Possible Values                                 |
|-----------------------------------------------|---------------------------------------------------------------------------|----------------|-------------------------------------------------|
| gr_instance_<br>information (Type –<br>Guage) | This KPI displays the current role of the GR instance in the application. | gr_instance_id | Configured GR instances value (numerical value) |

#### **Geo Maintenance Mode**

#### Table 13: Geo Maintenance Mode KPI

| KPI Name                                    | Description                                                           | Labels          | Possible Values  |
|---------------------------------------------|-----------------------------------------------------------------------|-----------------|------------------|
| geo_MaintenanceMode_<br>info (Type – Guage) | This KPI displays the current state of maintenance mode for the rack. | MaintenanceMode | 0: false 1: true |

## **Bulk Statistics**

#### The following section provides details on GR-specific bulkstats.

```
bulk-stats query GR-BGP-Incoming-Failed-Routes
    expression "sum(bgp_incoming_failedrouterequest_total) by (namespace, interface, service_IP,
    next_hop, instance_id)"
    labels
                                                      [ instance id interface next hop service IP ]
    alias
                                                       gr-bgp-routes-in
bulk-stats query GR-Geo-Monitoring-Failure
   \verb|expression| "sum(geo_monitoring_total{ControlActionNameType=$^{\prime}$ MonitorPod|RemoteMsgHeartbeat|}| \\
RemoteMsgGetSiteStatus|RemoteSiteRoleMonitoring|RemoteClusterPodFailure|RemoteMsgNotifyFailover|
{\tt RemoteMsgNotifyPrepareFailover|MonitorVip', status!} \\ {\tt 'success|monitoring.*'}) \ \ by \ \ (namespace, the property of the property of
AdminNode, ControlActionType, ControlActionNameType, pod, status, status code)"
   labels
                                                  [ pod AdminNode ControlActionNameType status status code ]
                                                        gr-geo-monitoring-failure
    alias
exit
bulk-stats query GR-Geo-Monitoring-Success
   expression "sum(geo monitoring total{ControlActionNameType=~'MonitorPod|RemoteMsgHeartbeat|
Remote Msg Get Site Status \mid Remote Site Role Monitoring \mid Remote Cluster Pod Failure \mid Remote Msg Notify Failover \mid Remote Msg Notify Failover \mid Remote Msg Notify Failure \mid Remote Msg Notify Failure \mid Remote Msg Notify Fail
ControlActionType, ControlActionNameType, pod, status)"
                                                     [ pod AdminNode ControlActionNameType status ]
   labels
    alias
                                                        gr-geo-monitoring
exit.
bulk-stats query GR-Geo-Monitoring-Total
    \verb|expression| "sum(geo_monitoring_total{ControlActionNameType=$^{\prime}$ MonitorPod|RemoteMsgHeartbeat|}|
Remote Msg Get Site Status \mid Remote Site Role Monitoring \mid Remote Cluster Pod Failure \mid Remote Msg Notify Failover Msg Notify Failure Msg Notify Failure Msg Notify
|RemoteMsgNotifyPrepareFailover|MonitorVip'})
by (namespace, AdminNode, ControlActionType, ControlActionNameType, pod, status)"
    labels [ pod AdminNode ControlActionNameType status ]
    alias
                                                        gr-geo-monitoring
exit.
```

```
bulk-stats query GR-Geo-Replication-Failure
expression
"sum(geo replication total{ReplicationNode=~'CACHE POD|ETCD|PEER', status!='success',
ReplicationRequestType='Response'}) by (namespace, ReplicationNode, ReplicationSyncType,
ReplicationReceiver, ReplicationRequestType, status, status_code) "
           [ pod ReplicationNode ReplicationReceiver ReplicationRequestType
ReplicationSyncType status status code ]
alias
           gr-geo-replication-failure
bulk-stats query GR-Geo-Replication-Success
expression "sum(geo replication total{ReplicationNode=~'CACHE POD|ETCD|PEER',
status='success', ReplicationRequestType='Response'}) by (namespace, ReplicationNode,
ReplicationSyncType, ReplicationReceiver, ReplicationRequestType, status) "
           [ pod ReplicationNode ReplicationReceiver ReplicationRequestType
ReplicationSyncType status ]
           gr-geo-replication-success
alias
exit
bulk-stats query GR-Geo-Replication-Total
expression "sum(geo replication total{ReplicationNode=~'CACHE POD|ETCD|PEER'})
by (namespace, ReplicationNode, ReplicationSyncType, ReplicationReceiver,
ReplicationRequestType, pod) "
            [ pod ReplicationNode ReplicationReceiver ReplicationRequestType
labels
ReplicationSyncType ]
alias
           gr-geo-replication-total
bulk-stats query GR-Trigger-ResetRole-Api
expression "sum(geo monitoring total{ControlActionNameType=~'TriggerGRApi|ResetRoleApi'})
by (namespace, AdminNode, ControlActionType, ControlActionNameType, pod, status,
status code)"
labels
            [ pod AdminNode ControlActionNameType status status code ]
alias
            gr-api
exit.
bulk-stats query GR-CDL-Index-Replication
expression "sum(consumer_kafka_records_total) by (pod, origin_instance_id)"
         [ origin instance id pod ]
alias
           gr-cdl-index-replication
exit.
bulk-stats query GR-CDL-Inter-Rack-Replications-Failures
 expression "sum(datastore_requests_total{local_request='0',errorCode!='0'}) by
(operation, sliceName, errorCode) "
 labels
           [ sliceName operation errorCode ]
alias
            {\tt gr-cdl-inter-rack-replications}
exit
bulk-stats query GR-CDL-Inter-Rack-Replications-Success
expression "sum(datastore requests total{local request='0',errorCode='0'}) by
(operation, sliceName, errorCode) "
 labels [ sliceName operation errorCode ]
alias
           gr-cdl-inter-rack-replications
exit
bulk-stats query GR-CDL-Inter-Rack-Replications-Total
expression "sum(datastore_requests_total{local_request='0'}) by
(operation, sliceName, errorCode) "
labels
           [ sliceName operation errorCode ]
alias
           gr-cdl-inter-rack-replications
exit
bulk-stats query GR-CDL-Intra-Rack-Operations-Failures
expression "sum(datastore requests total{local request='1',errorCode!='0'}) by
(operation, sliceName, errorCode) "
 labels [ sliceName operation errorCode ]
alias
            gr-cdl-intra-rack-operations
exit
bulk-stats query GR-CDL-Intra-Rack-Operations-Success
 expression "sum(datastore requests total{local request='1',errorCode='0'}) by
```

```
(operation, sliceName, errorCode) "
 labels [ sliceName operation errorCode ]
 alias
                           gr-cdl-intra-rack-operations
exit
bulk-stats query GR-CDL-Intra-Rack-Operations-Total
  expression "sum(datastore requests total{local request='1'}) by
 (operation, sliceName, errorCode) "
 labels [ errorCode operation sliceName ]
                          gr-cdl-intra-rack-operations
exit
bulk-stats query GR-CDL-Session-Count-Per-Slice
\verb|sum|(avg(db records total{namespace", session type='total'}) by (systemId, sliceName)) by (sliceName) | by (systemId, sliceName) | by (systemId, sliceName) | by (systemId, sliceName) | by (systemId, sliceName) | by (systemId, sliceName) | by (systemId, sliceName) | by (systemId, sliceName) | by (systemId, sliceName) | by (systemId, sliceName) | by (systemId, sliceName) | by (systemId, sliceName) | by (systemId, sliceName) | by (systemId, sliceName) | by (systemId, sliceName) | by (systemId, sliceName) | by (systemId, sliceName) | by (systemId, sliceName) | by (systemId, sliceName) | by (systemId, sliceName) | by (systemId, sliceName) | by (systemId, sliceName) | by (systemId, sliceName) | by (systemId, sliceName) | by (systemId, sliceName) | by (systemId, sliceName) | by (systemId, sliceName) | by (systemId, sliceName) | by (systemId, sliceName) | by (systemId, sliceName) | by (systemId, sliceName) | by (systemId, sliceName) | by (systemId, sliceName) | by (systemId, sliceName) | by (systemId, sliceName) | by (systemId, sliceName) | by (systemId, sliceName) | by (systemId, sliceName) | by (systemId, sliceName) | by (systemId, sliceName) | by (systemId, sliceName) | by (systemId, sliceName) | by (systemId, sliceName) | by (systemId, sliceName) | by (systemId, sliceName) | by (systemId, sliceName) | by (systemId, sliceName) | by (systemId, sliceName) | by (systemId, sliceName) | by (systemId, sliceName) | by (systemId, sliceName) | by (systemId, sliceName) | by (systemId, sliceName) | by (systemId, sliceName) | by (systemId, sliceName) | by (systemId, sliceName) | by (systemId, sliceName) | by (systemId, sliceName) | by (systemId, sliceName) | by (systemId, sliceName) | by (systemId, sliceName) | by (systemId, sliceName) | by (systemId, sliceName) | by (systemId, sliceName) | by (systemId, sliceName) | by (systemId, sliceName) | by (systemId, sliceName) | by (systemId, sliceName) | by (systemId, sliceName) | by (systemId, sliceName) | by (systemId, sliceName) | by (systemId, sliceName) | by (systemId, sliceNa
 labels
                         [ sliceName ]
 alias
                           gr-cdl-session-count-per-slice
exit
bulk-stats query GR-CDL-Session-Count-Per-System-ID
  expression sum(avg(db records total{namespace=~'$namespace',session type='total'})
by(systemId, sliceName))by(systemId)
 labels [ systemId ]
                          gr-cdl-session-count-per-system-id
 alias
exit
bulk-stats query GR-CDL-Slot-Records-Per-Slice
  expression "sum(slot records total{pod=~'.*',systemId!=''}) by (pod, sliceName)"
                        [ pod sliceName ]
                          gr-cdl-slot-records-per-slice
 alias
exit
bulk-stats query GR-CDL-Slot-Records-Per-System-ID
  expression "sum(slot records total{pod=~'.*',systemId!=''}) by (pod, systemId)"
  labels
                         [ pod systemId ]
 alias
                         gr-cdl-slot-records-per-system-id
exit
bulk-stats query GR-CDL-Total-Session-Count
  expression "sum(db records_total{namespace=~'$namespace',session_type='total'}) by
 (systemId, sliceName)"
  labels [ sliceName systemId ]
                           gr-cdl-total-session-count
  alias
```

For more information on GR-related statistics, see the following:

- In RADIUS statistics, you can filter GR-specific statistics using grInstId label.
   For more information, see the UCC 5G Session Management Function Metrics Reference.
- In GTP Endpoint statistics, you can filter GR-specific statistics using gr\_instance\_id label. For more information, see the *UCC 5G Session Management Function Metrics Reference*.
- In SMF statistics, you can filter GR-specific statistics using gr\_instance\_id label.

  For more information, see the UCC 5G Session Management Function Metrics Reference.
- In REST Endpoint statistics, you can filter GR-specific statistics using gr\_instance\_id label. For more information, see the *UCC 5G Session Management Function Metrics Reference*.
- In IPAM-related statistics, you can filter GR-specific statistics using grInstId label.

  For more information, see the UCC 5G Session Management Function Metrics Reference.

## **Alerts**

The following section provides details on GR alerts.

## **BFD Alerts**

The following table list alerts for rule group BFD with *interval-seconds* as 60.

Table 14: Alert Rule Group - BFD

| Alert Rule    | Severity                                                                                       | Duration (in mins) | Туре                |  |  |
|---------------|------------------------------------------------------------------------------------------------|--------------------|---------------------|--|--|
| BFD-Link-Fail | critical                                                                                       | 1                  | Communication Alarm |  |  |
|               | Expression: sum by (namespace,pod,status)                                                      |                    |                     |  |  |
|               | (bgp_speaker_bfd_status{status='BFD_STATUS'}) == 0                                             |                    |                     |  |  |
|               | <b>Description:</b> This alert is generated when BFD link associated with BGP peering is down. |                    |                     |  |  |

## **GR Alerts**

The following table list alerts for rule group GR with *interval-seconds* as 60.

Table 15: Alert Rule Group - GR

| Alert Rule            | Severity                                                                                                    | Duration (in mins) | Туре                |  |  |
|-----------------------|----------------------------------------------------------------------------------------------------|--------------------|---------------------|--|--|
| Cache-POD-            | critical                                                                                                    | 1                  | Communication Alarm |  |  |
| Replication-Immediate | Expression: (sum by (namespace)                                                                                                    |                    |                     |  |  |
| -Local                | (increase(geo_replication_total{ReplicationNode='CACHE_POD',                                                                                                |                    |                     |  |  |
|                       | ReplicationSyncType='Immediate',ReplicationReceiver='local', ReplicationRequestType='Response',status='success'}[1m]))/sum by (namespace)                   |                    |                     |  |  |
|                       |                                                                                                    |                    |                     |  |  |
|                       | (increase(geo_replication_total{ReplicationNode='CACHE_POD',                                                                                                |                    |                     |  |  |
|                       | ReplicationSyncType='Immediate',ReplicationReceiver='local', ReplicationRequestType='Request'}[1m])))*100 < 90                                              |                    |                     |  |  |
|                       |                                                                                                    |                    |                     |  |  |
|                       | <b>Description:</b> This alert is generated when the success rate of CACHE_POD sync type:Immediate and replication receiver:Local is below threshold value. |                    |                     |  |  |

| Alert Rule            | Severity                                                                                                    | Duration (in mins) | Туре                |  |  |
|-----------------------|----------------------------------------------------------------------------------------------------|--------------------|---------------------|--|--|
| Cache-POD-            | critical                                                                                                    | 1                  | Communication Alarm |  |  |
| Replication-Immediate | Expression: (sum by (namespace)                                                                                                    |                    |                     |  |  |
| -Remote               | (increase(geo_replication_total{ReplicationNode='CACHE_POD',                                                                                                 |                    |                     |  |  |
|                       | ReplicationSyncType='Immediate',ReplicationReceiver='remote',                                                                                                |                    |                     |  |  |
|                       | ReplicationRequestType='Response',status='success'}[1m]))/sum by (namespace)                                                                                 |                    |                     |  |  |
|                       | (increase(geo_replication_total{ReplicationNode='CACHE_POD',                                                                                                 |                    |                     |  |  |
|                       | ReplicationSyncType='Immediate',ReplicationReceiver='remote',                                                                                                |                    |                     |  |  |
|                       | ReplicationRequestType='Request'}[1m])))*100 < 90                                                                                                    |                    |                     |  |  |
|                       | <b>Description:</b> This alert is generated when the success rate of CACHE_POD sync type:Immediate and replication receiver:Remote is below threshold value. |                    |                     |  |  |
| Cache-POD-            | critical                                                                                                    | 1                  | Communication Alarm |  |  |
| Replication-PULL      | Expression: (sum by (namespace)                                                                                                    |                    |                     |  |  |
| -Remote               | (increase(geo_replication_total{ReplicationNode='CACHE_POD',                                                                                                 |                    |                     |  |  |
|                       | ReplicationSyncType='PULL',ReplicationReceiver='remote',                                                                                                    |                    |                     |  |  |
|                       | ReplicationRequestType='Response',status='success'}[1m]))/sum by (namespace)                                                                                 |                    |                     |  |  |
|                       | (increase(geo_replication_total{ReplicationNode='CACHE_POD',                                                                                                 |                    |                     |  |  |
|                       | ReplicationSyncType='PULL',ReplicationReceiver='remote',                                                                                                    |                    |                     |  |  |
|                       | ReplicationRequestType='Request'}[1m])))*100 < 90                                                                                                    |                    |                     |  |  |
|                       | <b>Description:</b> This alert is generated when the success rate of CACHE_POD sync type:PULL and replication receiver:Remote is below threshold value.      |                    |                     |  |  |
| ETCD-                 | critical                                                                                                    | 1                  | Communication Alarm |  |  |
| Replication-Immediate | Expression: (sum by (namespace)                                                                                                    |                    |                     |  |  |
| -Local                | (increase(geo_replication_total{ReplicationNode='ETCD',                                                                                                    |                    |                     |  |  |
|                       | ReplicationSyncType='Immediate',ReplicationReceiver='local',                                                                                                 |                    |                     |  |  |
|                       | ReplicationRequestType='Response',status='success'}[1m]))/sum by (namespace)                                                                                 |                    |                     |  |  |
|                       | (increase(geo_replication_total{ReplicationNode='ETCD',                                                                                                    |                    |                     |  |  |
|                       | ReplicationSyncType='Immediate',ReplicationReceiver='local',                                                                                                 |                    |                     |  |  |
|                       | ReplicationRequestType='Request'}[1m])))*100 < 90                                                                                                    |                    |                     |  |  |
|                       | <b>Description:</b> This alert is generated when the success rate of ETCD sync type:Immediate and replication receiver:Local is below threshold value.       |                    |                     |  |  |

| Alert Rule            | Severity                                                                                                    | Duration (in mins)        | Туре                            |  |  |  |
|-----------------------|----------------------------------------------------------------------------------------------------|---------------------------|---------------------------------|--|--|--|
| ETCD-                 | critical                                                                                                    | 1                         | Communication Alarm             |  |  |  |
| Replication-Immediate | Expression: (sum by (namespace)                                                                                                    |                           |                                 |  |  |  |
| -Remote               | (increase(geo_replication                                                                                                    | _total {ReplicationNode=  | E'ETCD',                        |  |  |  |
|                       | ReplicationSyncType='In                                                                                                    | nmediate',ReplicationRec  | eiver='remote',                 |  |  |  |
|                       | ReplicationRequestType='Response',status='success'}[1m]))/sum by (name                                                                                              |                           |                                 |  |  |  |
|                       | (increase(geo_replication                                                                                                    | _total {ReplicationNode=  | E'ETCD',                        |  |  |  |
|                       | ReplicationSyncType='In                                                                                                    | nmediate',ReplicationRec  | eiver='remote',                 |  |  |  |
|                       | ReplicationRequestType=                                                                                                    | ='Request'}[1m])))*100 <  | 90                              |  |  |  |
|                       | <b>Description:</b> This alert is type:Immediate and repli                                                                                                    |                           |                                 |  |  |  |
| ETCD-                 | critical                                                                                                    | 1                         | Communication Alarm             |  |  |  |
| Replication-PULL      | Expresion: (sum by (nam                                                                                                    | nespace)                  |                                 |  |  |  |
| -Remote               | (increase(geo_replication                                                                                                    | _total {ReplicationNode=  | E'ETCD',                        |  |  |  |
|                       | ReplicationSyncType='Pl                                                                                                    | ULL',ReplicationReceive   | r='remote',                     |  |  |  |
|                       | ReplicationRequestType=                                                                                                    | ='Response',status='succe | ss'}[1m]))/                     |  |  |  |
|                       | sum by (namespace) (inc                                                                                                    | rease(geo_replication_tot | al                              |  |  |  |
|                       | {ReplicationNode='ETCl                                                                                                    | D',ReplicationSyncType=   | 'PULL',                         |  |  |  |
|                       | ReplicationReceiver='ren                                                                                                    | note',ReplicationRequest  | Гуре=                           |  |  |  |
|                       | 'Request'}[1m])))*100 <                                                                                                    | 90                        |                                 |  |  |  |
|                       | <b>Description:</b> This alert is type:PULL and replication                                                                                                    | •                         | -                               |  |  |  |
| Heartbeat-Remote      | critical                                                                                                    | -                         | Communication Alarm             |  |  |  |
| -Site                 | Expression: sum by (nar                                                                                                    | nespace)                  | I                               |  |  |  |
|                       | (increase(geo_monitoring                                                                                                    | g_total{ControlActionNa   | meType=                         |  |  |  |
|                       | 'RemoteMsgHeartbeat',st                                                                                                    | atus!='success'}[1m])) >  | 0                               |  |  |  |
|                       | <b>Description:</b> This alert is                                                                                                    | triggerd when periodic H  | leartbeat to remote site fails. |  |  |  |
| Local-Site-           | critical                                                                                                    | -                         | Communication Alarm             |  |  |  |
| POD-Monitoring        | Expression: sum by (nar                                                                                                    | nespace,AdminNode)        |                                 |  |  |  |
|                       | (increase(geo monitoring total{ControlActionNameType                                                                                                    |                           |                                 |  |  |  |
|                       | ='MonitorPod'}[1m])) > 0                                                                                                    |                           |                                 |  |  |  |
|                       | <b>Description:</b> This alert is triggerd when local site pod monitoring breaches the configured threshold for the pod mentioned in Label: {{\$labels.AdminNode}}. |                           |                                 |  |  |  |

| Alert Rule                                                                                                    | Severity                                                                                                    | Duration (in mins)                                      | Туре                |  |  |  |  |
|----------------------------------------------------------------------------------------------------|----------------------------------------------------------------------------------------------------|---------------------------------------------------------|---------------------|--|--|--|--|
| PEER-Replication-                                                                                                    | critical                                                                                                    | 1                                                       | Communication Alarm |  |  |  |  |
| Immediate-                                                                                                    | Expression: (sum by                                                                                                    | Expression: (sum by (namespace)                         |                     |  |  |  |  |
| Local                                                                                                    | (increase(geo_replica                                                                                                    | ution_total{ReplicationNod                              | e='PEER',           |  |  |  |  |
|                                                                                                    | ReplicationSyncType                                                                                                    | ='Immediate',ReplicationR                               | eceiver='local',    |  |  |  |  |
|                                                                                                    | ReplicationRequestT                                                                                                    | ype='Response',status='suc                              | cess'}              |  |  |  |  |
|                                                                                                    | [1m]))/sum by (name                                                                                                    | space) (increase(geo_repli                              | cation_total        |  |  |  |  |
|                                                                                                    | {ReplicationNode='P                                                                                                    | EER',ReplicationSyncType                                | <del>2</del> =      |  |  |  |  |
|                                                                                                    | 'Immediate',Replicati                                                                                                    | onReceiver='local',                                     |                     |  |  |  |  |
|                                                                                                    | ReplicationRequestT                                                                                                    | ype='Request'}[1m])))*100                               | ) < 90              |  |  |  |  |
|                                                                                                    | <b>Description:</b> This alert is generated when the success rate of PEE type:Immediate and replication receiver:Local is below threshold |                                                         |                     |  |  |  |  |
| PEER-Replication-                                                                                                    | critical                                                                                                    | 1                                                       | Communication Alarm |  |  |  |  |
| Immediate-                                                                                                    | Expression: (sum by                                                                                                    | (namespace)                                             |                     |  |  |  |  |
| Remote                                                                                                    | (increase(geo_replica                                                                                                    | ution_total{ReplicationNod                              | e='PEER',           |  |  |  |  |
|                                                                                                    | ReplicationSyncType='Immediate',ReplicationReceiver='remote',                                                                             |                                                         |                     |  |  |  |  |
|                                                                                                    | ReplicationRequestType='Response',status='success'}                                                                                       |                                                         |                     |  |  |  |  |
|                                                                                                    | [1m]))/sum by (namespace) (increase(geo_replication_total                                                                                 |                                                         |                     |  |  |  |  |
|                                                                                                    | {ReplicationNode='PEER',ReplicationSyncType='Immediate',                                                                                  |                                                         |                     |  |  |  |  |
|                                                                                                    | ReplicationReceiver='remote',ReplicationRequestType=                                                                                      |                                                         |                     |  |  |  |  |
|                                                                                                    | 'Request'}[1m])))*100 < 90                                                                                                    |                                                         |                     |  |  |  |  |
|                                                                                                    |                                                                                                    | ert is generated when the sureplication receiver:Remote |                     |  |  |  |  |
| RemoteCluster-                                                                                                    | critical                                                                                                    | -                                                       | Communication Alarm |  |  |  |  |
| PODFailure                                                                                                    | <b>Expression:</b> sum by                                                                                                    | (namespace,AdminNode)                                   |                     |  |  |  |  |
|                                                                                                    | (increase(geo monitoring total{ControlActionNameType                                                                                      |                                                         |                     |  |  |  |  |
|                                                                                                    | ='RemoteClusterPodFailure'}[1m])) > 0                                                                                                    |                                                         |                     |  |  |  |  |
| <b>Description:</b> This alert is generated when pod failure is detected site for the pod mentioned in Label: {{\$labels.AdminNode}}. |                                                                                                    |                                                         |                     |  |  |  |  |

| Alert Rule     | Severity                                               | Duration (in mins)                                                                                                    | Туре                                                                                  |  |  |  |
|----------------|--------------------------------------------------------|----------------------------------------------------------------------------------------------------|---------------------------------------------------------------------------------------|--|--|--|
| RemoteMsg      | critical                                               | 1                                                                                                    | Communication Alarm                                                                   |  |  |  |
| NotifyFailover | Expression: sum by (na                                 | mespace,status)                                                                                                    |                                                                                       |  |  |  |
|                | (increase(geo_monitorin                                | ng_total{ControlActionNa                                                                                                    | атеТуре                                                                               |  |  |  |
|                | ='RemoteMsgNotifyFail                                  | lover',status!='success'}[1                                                                                                    | [m]) > 0                                                                              |  |  |  |
|                | RemoteMsgNotifyFailo                                   | <b>Description:</b> This alert is generated when transient role RemoteMsgNotifyFailover has failed for the reason mentioned in Label: {{\$labels.status}}. |                                                                                       |  |  |  |
| RemoteMsg      | critical                                               | 1                                                                                                    | Communication Alarm                                                                   |  |  |  |
| NotifyPrepare  | Expression: sum by (na                                 | mespace,status)                                                                                                    |                                                                                       |  |  |  |
| Failover       | (increase(geo_monitorin                                | ng_total{ControlActionNa                                                                                                    | атеТуре                                                                               |  |  |  |
|                | ='RemoteMsgNotifyPre                                   | pareFailover',status!='suc                                                                                                    | $cess'\}[1m])) > 0$                                                                   |  |  |  |
|                |                                                        | is generated when transie<br>reFailover has failed for to                                                                                                  |                                                                                       |  |  |  |
| RemoteSite-    | critical                                               | -                                                                                                    | Communication Alarm                                                                   |  |  |  |
| RoleMonitoring | Expression: sum by (namespace,AdminNode)               |                                                                                                    |                                                                                       |  |  |  |
|                | (increase(geo_monitoring_total{ControlActionNameType   |                                                                                                    |                                                                                       |  |  |  |
|                | ='RemoteSiteRoleMonitoring'}[1m])) > 0                 |                                                                                                    |                                                                                       |  |  |  |
|                | role inconsistency for ar                              | n instance on the partner r<br>instance on local rack to Pr                                                                                                | eSiteRoleMonitoring detects ack and accordingly changes rimary. The impacted instance |  |  |  |
| ResetRoleApi   | critical                                               | -                                                                                                    | Communication Alarm                                                                   |  |  |  |
| -Initiated     | Expression: sum by (na                                 | mespace,status)                                                                                                    |                                                                                       |  |  |  |
|                | (increase(geo_monitoring_total{ControlActionNameType   |                                                                                                    |                                                                                       |  |  |  |
|                | $= 'ResetRoleApi' \} [1m])) > 0$                       |                                                                                                    |                                                                                       |  |  |  |
|                | _                                                      | is generated when ResetR<br>mentioned in Label:{{\$lal                                                                                                    | coleApi is initiated with the pels.status}}.                                          |  |  |  |
| TriggerGRApi   | critical                                               | -                                                                                                    | Communication Alarm                                                                   |  |  |  |
| -Initiated     | Expression: sum by (namespace,status)                  |                                                                                                    |                                                                                       |  |  |  |
|                | (increase(geo_monitoring_total{ControlActionNameType   |                                                                                                    |                                                                                       |  |  |  |
|                | ='TriggerGRApi'}[1m])) > 0                             |                                                                                                    |                                                                                       |  |  |  |
|                | <b>Description:</b> This alert reason mentioned in Lab | -                                                                                                    | rGRApi is initiated for the                                                           |  |  |  |

| Alert Rule     | Severity                                                                                                    | Duration (in mins) | Туре                |  |  |  |
|----------------|----------------------------------------------------------------------------------------------------|--------------------|---------------------|--|--|--|
| VIP-Monitoring | critical                                                                                                    | -                  | Communication Alarm |  |  |  |
| -Failures      | Expression: sum by (namespace,AdminNode)                                                                                                    |                    |                     |  |  |  |
|                | (increase(geo_monitoring_total{ControlActionNameType                                                                                                    |                    |                     |  |  |  |
|                | ='MonitorVip'}[1m])) > 0 <b>Description:</b> This alert is generated when GR is generated upon detecting V monitoring failures for the VIP and Instance mentioned in the Label:{{\$labels.AdminNode}}. |                    |                     |  |  |  |
|                |                                                                                                    |                    |                     |  |  |  |

#### **CDL Alerts**

The following table list alerts for rule group CDL with *interval-seconds* as 60.

#### Table 16: Alert Rule Group - CDL

| Alert Rule       | Severity                                                     | Duration (in mins)                            | Туре                           |  |  |  |
|------------------|--------------------------------------------------------------|-----------------------------------------------|--------------------------------|--|--|--|
| GRPC-            | critical                                                     | 1                                             | Communication Alarm            |  |  |  |
| Connections-     | Expression: sum by (nar                                      | Expression: sum by (namespace, pod, systemId) |                                |  |  |  |
| Remote-Site      | (remote_site_connection_                                     | (remote_site_connection_status) !=4           |                                |  |  |  |
|                  | <b>Description:</b> This alert is not equal to 4.            | generated when GRPC                           | connections to remote site are |  |  |  |
| Inter-Rack       | critical                                                     | 1                                             | Communication Alarm            |  |  |  |
| -CDL-Replication | <b>Expression:</b> (sum by (na                               | mespace)                                      |                                |  |  |  |
|                  | (increase(datastore_reque                                    | ests_total{local_request                      | =\"0\",                        |  |  |  |
|                  | errorCode=\"0\"}[1m]))/sum by (namespace)                    |                                               |                                |  |  |  |
|                  | (increase(datastore_reque                                    | ests_total {local_request                     | =\"0\"}                        |  |  |  |
|                  | [1m])))*100 < 90                                             |                                               |                                |  |  |  |
|                  | <b>Description:</b> This alert is rate is below threshold va | _                                             | r-rack CDL replication success |  |  |  |
| Intra-Rack       | critical                                                     | 1                                             | Communication Alarm            |  |  |  |
| -CDL-Replication | Expression: (sum by (na                                      | mespace)                                      |                                |  |  |  |
|                  | (increase(datastore_reque                                    | ests_total{local_request                      | =\"1\",                        |  |  |  |
|                  | errorCode=\"0\"}[1m]))/s                                     | sum by (namespace)                            |                                |  |  |  |
|                  | (increase(datastore_requests_total {local_request=\"1\"}     |                                               |                                |  |  |  |
|                  | [1m])))*100 < 90                                             |                                               |                                |  |  |  |
|                  | <b>Description:</b> This alert is rate is below threshold.   | generated when the Intra                      | rack CDL replication success   |  |  |  |

# Inter-site Geographic Redundancy

Inter-site geographic redundancy is the practice of implementing redundancy and failover mechanisms across multiple sites or locations. The purpose of inter-site redundancy is to ensure that critical services and applications remain available even in the event of a catastrophic failure at one site.

## **Feature Description**

Mobile operators set up the redundant data centers in different geographical locations, so that if one data center goes down, the other can take over. This feature allows to extend the existing inter-rack solution to the inter-site solution. The current notation of HA inside a rack continues to work in conjunction with inter-site redundancy to provide a more comprehensive high availability solution.

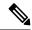

Note

Inter-site and inter-rack solution cannot co-exist together, so customer need to select any one of the solutions.

### **Architecture**

The SMF implements the 1:1 model of inter-site redundancy, also known as active:active model. This model is a type of redundancy configuration in which all sites in a network are actively processing traffic simultaneously, and each site is capable of taking over the full load of the network in case of a failure at another site.

The following topology diagram describes about the inter-site redundancy deployment architecture.

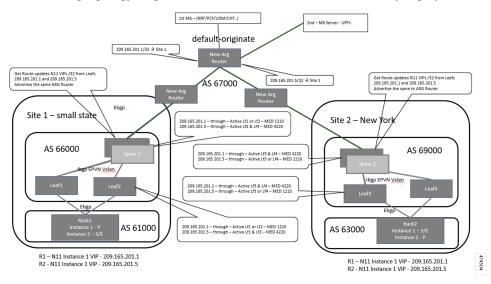

## **Prerequisites**

Following is the list of the minimum site requirements for the 1:1 deployment model for each site:

· Two leaves

- Two spines
- One K8 cluster with logical SMF containing two GR instances

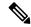

Note

Each GR instance is the set of unique EPC, RADIUS, and N11 endpoints with same configuration in both the sites.

• UPF would be deployed in 1:1 configuration

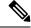

Note

Active and standby UPF instances are associated with GR instances, and UPF carries only N4 address of both the GR instances in control plane profile.

### **General Guidelines**

The configuration for the various modules in the inter site redundancy remains the same as inter rack redundancy. See the following for details of the various modules configurations:

- Configuring BGP Speaker, on page 22
- Configuring Endpoint Instance Awareness, on page 15
- Configuring ETCD/Cachepod Replication, on page 26
- Configuring Inter-Rack Redundancy Instance, on page 14
- Configuring IPAM, on page 24
- Pod Monitoring, on page 27

### **How It Works**

Most of the configurations for the inter-rack and inter-site are same, except for the configurations that are required for managing and monitoring redundancy events, and replicating sessions across the sites.

Following are the guidelines to achieve the seamless communication between the sites in the inter-site redundancy implementation:

- Prepend the autonomous systems (AS) path in the BGP (Border Gateway Protocol) route advertisement configuration. For more information, see Configuration for Inter-site Deployment, on page 81.
- L3 routing of the Geo-pod, CDL-ep (s), and CDL-Kafka-servers.

#### **BGP Route Advertisement**

In the inter-site redundancy deployment, the Multi-exit Discriminator (MED) attribute, which is a non-transitive BGP attribute, is used to inform the neighboring routers of the best path to reach the active service VIP. However, MED values are not shared beyond neighboring routers to their eBGP peers.

In the inter-rack deployment model, AS-path prepending technique is used in BGP to influence the path selection of routes advertised to other BGP routers. AS-path prepending technique makes a certain route more favorable over another by manipulating the AS-path in the BGP route advertisement. The difference in the number of AS-paths getting prepended by software logic helps to provide guidance to upstream routers to choose the best routable path.

Following table captures the number of AS-path prepend required for various combination of service VIP and interface bonding status.

| GR Role               | Bonding interface active | VIP present | MED value | <b>Local Preference</b> | AS-Path<br>Prepend<br>(Number of<br>times) |
|-----------------------|--------------------------|-------------|-----------|-------------------------|--------------------------------------------|
| Primary Role          | Yes                      | Yes         | 1210      | 2220                    | 3                                          |
| (active)              | Yes                      | No          | 1220      | 2210                    | 3                                          |
|                       | No                       | Yes         | 1215      | 2215                    | 3                                          |
|                       | No                       | No          | 1225      | 2205                    | 3                                          |
| Standby Role          | Yes                      | Yes         | 2210      | 1220                    | 6                                          |
|                       | Yes                      | No          | 2220      | 1210                    | 6                                          |
|                       | No                       | Yes         | 2215      | 1215                    | 6                                          |
|                       | No                       | No          | 2225      | 1205                    | 6                                          |
| Standby-Error<br>Role | NA                       | NA          | 3220      | 220                     | 9                                          |

KPI

prepend as path count" label is added in the following existing metrics.

- bgp\_outgoing\_failedrouterequest\_total
- bgp\_outgoing\_routerequest\_total

The above metrics are populated when routes are advertised.

#### **BGP Outgoing Failed Route Request KPI**

| KPI Name                              | Description                      | Labels                | Possible Values    |     |      |  |  |  |  |           |
|---------------------------------------|----------------------------------|-----------------------|--------------------|-----|------|--|--|--|--|-----------|
| bgp_outgoing_failedrouterequest_total | This Key                         | app_name              | Application Name   |     |      |  |  |  |  |           |
|                                       | Performance<br>Indicator         | cluster               | Local              |     |      |  |  |  |  |           |
|                                       | (KPI)                            | data_center           | DC                 |     |      |  |  |  |  |           |
|                                       | represents the total number      | instance              | 1                  |     |      |  |  |  |  |           |
|                                       | of failed<br>outgoing<br>routes. | outgoing              | instance_id        | 1   |      |  |  |  |  |           |
|                                       |                                  |                       |                    |     |      |  |  |  |  | interface |
|                                       |                                  | local_pref            | 320                |     |      |  |  |  |  |           |
|                                       |                                  |                       |                    | med | 3220 |  |  |  |  |           |
|                                       |                                  | next_hop              | 50.50.50.50        |     |      |  |  |  |  |           |
|                                       |                                  | prepend_as_path_count | "9->STANDBY_ERROR" |     |      |  |  |  |  |           |
|                                       |                                  | service_IP            | 10.10.10.10        |     |      |  |  |  |  |           |
|                                       |                                  | service_name          | bgpspeaker-pod     |     |      |  |  |  |  |           |
|                                       |                                  | vrf                   | Default            |     |      |  |  |  |  |           |

### **BGP Outgoing Route Request Total KPI**

| KPI Name                        | Description                             | Labels                | Possible Values    |              |      |
|---------------------------------|-----------------------------------------|-----------------------|--------------------|--------------|------|
| bgp_outgoing_routerequest_total |                                         | app_name              | Application Name   |              |      |
|                                 | Performance<br>Indicator (KPI)          | cluster               | Local              |              |      |
|                                 | represents the total number of outgoing | data_center           | DC                 |              |      |
|                                 | routes.                                 | instance              | 1                  |              |      |
|                                 |                                         |                       |                    | instance_id  | 1    |
|                                 |                                         |                       | interface          | bd2.nrf.2275 |      |
|                                 |                                         | local_pref            | 320                |              |      |
|                                 |                                         |                       |                    | med          | 3220 |
|                                 |                                         | next_hop              | 50.50.50.50        |              |      |
|                                 |                                         | prepend_as_path_count | "9->STANDBY_ERROR" |              |      |
|                                 |                                         | service_IP            | 10.10.10.10        |              |      |
|                                 |                                         | service_name          | bgpspeaker-pod     |              |      |
|                                 |                                         | vrf                   | Default            |              |      |

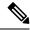

Note

The above metrics are populated when routes are advertised.

#### Values for As-Path metrics:

New label "prepend\_as\_path\_count" includes the following values based on RoleInfo:

- Inter Rack/Prepend CLI disabled:
  - prepend\_as\_path\_count="Not-Applicable"
- Prepend CLI enabled/Primary, Traffic\_Hit reason:
  - prepend\_as\_path\_count="0->PRIMARY,TRAFFIC\_HIT"
- Prepend CLI enabled/Primary, Non Traffic\_Hit reason:
  - prepend\_as\_path\_count="3->PRIMARY"
- Prepend CLI enabled/STANDBY:
  - prepend as path count="6->STANDBY"
- Prepend CLI enabled/STANDBY\_ERROR:
  - prepend\_as\_path\_count="9->STANDBY\_ERROR"

### **Configuration for Inter-site Deployment**

To enable the inter-site deployment, you must configure the AS-path prepend flag in the BGP configuration. Following is the sample configuration:

```
config
  router local_as_number
  bfd bfd_configuration
  interface bgp_local_interface
  prepend as-path { false | true }
  exit
  exit
```

#### NOTES:

- interface bgp\_local\_interface: Specify BGP local interface.
- **prepend as-path** { **false** | **true** }: Select **true** to enable the Inter-site deployment. By default this option is disabled.

If this option is set to false, the logical SMF deployment follows the inter-rack model.

#### **Configuration Verification**

To verify the configuration, use the following show command:

```
smf# show running-config router
router bap 63200
learnDefaultRoute false
prepend as-path true -
                                        —> as-path
bfd interval 250000 min rx 250000 multiplier 3
 interface enp216s0f0.2119
 bondingInterface enp216s0f0
 bondingInterface enp94s0f0
 neighbor 101.101.172.254 remote-as 63100 fail-over bfd
 exit
 interface enp216s0f0.2129
  vrf vrf papn1
 bondingInterface enp216s0f0
 bondingInterface enp94s0f1
 neighbor 101.101.174.254 remote-as 63100 fail-over bfd
 exit
 interface enp216s0f0.2139
 vrf vrf papn2
 bondingInterface enp216s0f0
 bondingInterface enp94s0f0
 neighbor 101.101.178.254 remote-as 63100 fail-over bfd
```

Following is the sample ouput of the bgp-advertised routes corresponding to the GR role.

```
[smf] smf# show role instance-id 1
result "PRIMARY"
[smf] smf# show bgp-advertised-routes
bqp-route
----bgpspeaker-pod-0 ----
  Network Next Hop
                                        AS PATH
                                                      Age
                                                                Interface
   Vrf
                        Attrs
63000 63000 63000
                                                     00:00:47
                                                                 ens161
  Default [{Origin: e} {LocalPref: 2205} {Med: 1225}]
```

### **L3 Routing of Pods**

In the inter-rack solution, leaf and spine servers were incorporated into the same AS-path to enable the utilization of VxLAn techniques. This deployment model allows for the support, monitoring, and exchange of redundancy data and events among various pods, while remaining reachable across racks. Specifically, the external IP address of the Geo-pod on both racks were integrated into a common subnet, enabling data exchange without the need for route discovery as they shared the same VLAN. Additionally, communication between racks remained within the boundaries of the leaf and spine servers, without the need for packets to traverse beyond them.

The following PODs require external connectivity between the sites:

- Geo-pod
- CDL-ep (s)
- CDL-Kafka-server(s)

Unlike service VIPs, these IP addresses do not require floating across sites. A routing decision needs to be made only once during production deployment. Therefore, static routing was used instead of advertising these external IP addresses through BGP.

Static routes are added to the local K8S cluster protocol nodes for reaching remote CDL/Kafka/Geo Networks. The leafs automatically advertise all connected local CDL/Kafka/Geo Networks to the spines. The spines redistribute those routes to the Arg router. The Arg routers know how to reach both Sites' CDL/Kafka/Geo

Networks. If a packet is destined for a remote CDL/Kafka/Geo network, the local K8S protocol node has a static route that points to the local leaf. The packet then goes to the spine. The spines have a default route that points to the Arg router. The Arg routers have proper routes to send packets to the remote site.

In addition, the Arg routers are configured with the "default-originate" keyword, which designates the ARG routers as the default gateway for the spines. Consequently, the spines redirect all traffic for which a routing path is not available in the spines to the Arg routers.

#### **Inter-site Redundancy Scenarios**

This section describes that how the inter-site redundancy deployment works in the different scenarios:

In a scenario with two sites and both operational, each site have one primary/active GR (Gateway Router) instance. The endpoint configured on each site carries traffic corresponding to its active instance. It is possible that the Aggregation Router (ARG) may not be directly connected to the sites, and there could be multiple autonomous systems between the ARG and sites. The ARG router is responsible for the convergence of the routes from both sites.

Following are the various scenarios for the site redundancy:

• During sunny weather conditions, Site A advertises the best route for GR1 and a less favorable route for the endpoint associated with GR2.

On the ARG, following are the routes:

- Routes from Site A
  - 209.165.200.225 AS-Path 65000 65000 65000 65000
  - 209.165.200.235 AS-Path 65000 65000 65000 65000 65000 65000 65000
- Routes from Site B
  - 209.165.200.225 AS-Path 64000 64000 64000 64000 64000 64000
  - 209.165.200.235 AS-Path 64000 64000 64000 64000
- Best Path:
  - Site-A 209.165.200.225 AS-path 65000 65000 65000 65000
  - Site -B 209.165.200.235 AS-path 64000 64000 64000 64000

Now if the Site A goes down:

The BGP session on the ARG routers goes down after the BGP convergence time, resulting in the withdrawal of routes learned from Site A. The current state of routes at ARG is as follows.

- Routes from Site B:
  - 209.165.200.225 AS-Path 64000 64000 64000 64000 64000 64000 64000
  - 209.165.200.235 AS-Path 64000 64000 64000 64000

Now the traffic for both the endpoints 209.165.200.225 and 209.165.200.225 is being sent towards site B.

- The traffic monitoring feature at site B has identified traffic for the IP address 209.165.200.225. Once the packet threshold for this IP address is exceeded, the GeoReplication pod triggers the transition of the GR-1 instance from standby mode to active mode.
- After the Geo-pod notifies the BGPSpeaker-pod of the transition of GR1 to the primary instance, the BGPSpeaker-pod readvertises the routes for the GR1 endpoint using the most favorable routing path.
- Now the routes in the ARG are updated with following information:
  - Routes from site B:
    - 209.165.200.225 AS-Path 64000 64000 64000 64000
    - 209.165.200.235 AS-Path 64000 64000 64000 64000

## **Split Brain**

When deploying across multiple sites, the failure domain expands. Failures that occur within the leaf/spine architecture and rack are well-managed, and the state of the GR instances during these failures is well-defined and follows the same mechanism as the Inter-Rack solution. However, if there are failures outside the data center, such as link fluctuations on external routers, there is no mechanism for the rack with an active GR instance in cases where communication with the peer rack is lost.

If the link between the Client Router and Data Center Router goes down, connectivity between the racks is lost. The Client Router then sends incoming data traffic to the next preferred site, which is Site 2 in this case. Site 2 has traffic monitoring enabled, which detects the traffic, and once the incoming traffic threshold is met, the GR instance is transitioned from Standby to Primary. At this point, both Site 1 and Site 2 are active for this GR instance. If the link between ARG-Site1 and the Client Router is restored, a dual-active or split-brain scenario occurs.

This instance leads to the following scenarios:

- 1. If the Client Router distributes traffic between ARG-Site1 and ARG-Site2, it results in call loss and disruptions in customer service.
- 2. Post external link recovery, which site to consider primary and how to move the other site to standby.

To address the issue of traffic being distributed between the two sites, solution is to not prepend any AS-path when the GR instance transitions from standby to Primary due to traffic monitoring. The new Primary site then performs the BGP readvertising without any explicit local AS path pre-pending, making this site the most preferred even if the peer site comes back online. This approach ensures that traffic is directed to the Primary site until the Secondary site is restored and fully operational.

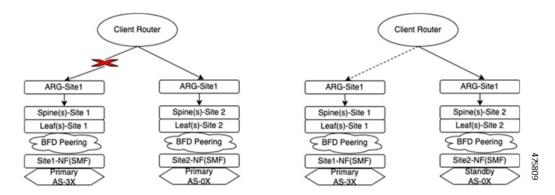

To address the issue of Site Role transition after external link recovery, solution is to keep a timestamp for every role transition. When the link is restored, communication occurs between the Site-1/Geo-Pod and Site-2/Geo-Pod, during which both the pods exchange the role state and timestamp on which the transition occurred. The site with the older timestamp then transitions from Primary to Standby, ensuring that the most recent Primary site maintains its role after the link is restored.

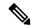

Note

The timestamp update happens only when there is a change in the role. If there is a change in the reason, the timestamp remains unchanged. When detecting the initial split brain, the preference is given for the Site/Rack combination with the role primary and the reason traffic-hit.

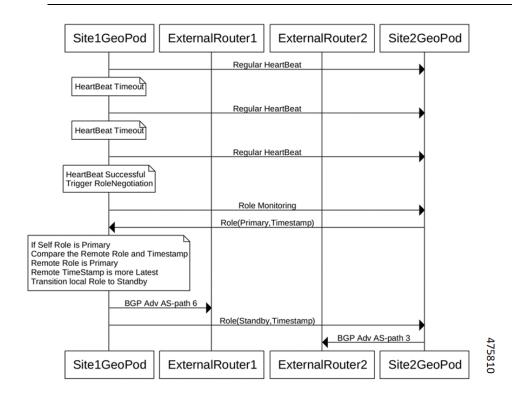

#### **KPI**

As part of this feature, the following Key Performance Indicators (KPIs) are associated with split brain support.

**Geo Split Brain Detection Total KPI** 

| KPI Name                        | Description                                                                | Labels                             | Possible Values                                                                                                    |
|---------------------------------|----------------------------------------------------------------------------|------------------------------------|----------------------------------------------------------------------------------------------------|
| geo_split_brain_detection_total | This Key<br>Performance<br>Indicator<br>(KPI)<br>represents<br>the overall | GRInstanceNumber                   | It's the GR Instance ID and value can be any one from the following:  • instance.1  • instance2.                                                                                                    |
|                                 | count of<br>Split Brain<br>Detection<br>instances.                         | LocalSiteRole                      | This is local site's role as a number. This can be any one of below values:  • 2 (for Primary role)  • 3 (for Standby role)  • 6 (for Standby-error role)                                                                    |
|                                 |                                                                            | LocalSiteReason                    | This is local site's reason's string value:  "CLI"  "BFD Failure"  "POD Failure"  "TRAFFIC Hit"  "UPGRADE"  "STARTUP"  "STUCKED Role"  "SITE Notification"  "REMOTE Monitoring"  "SPLITBRAIN Recover"  "DELETE Notification" |
|                                 |                                                                            | LocalSiteTimeStamp  RemoteSiteRole | Local site's timestamp when role was last updated.  This is remote site's role as a number. This can be any one of below values:  • 2 (for Primary role)  • 3 (for Standby role)  • 6 (for Standby-error role)               |
|                                 |                                                                            | RemoteSiteReason                   |                                                                                                    |

| KPI Name | Description | Labels              | Possible Values                                     |
|----------|-------------|---------------------|-----------------------------------------------------|
|          |             |                     | This is remote site's reason's string value:        |
|          |             |                     | • "CLI"                                             |
|          |             |                     | • "BFD Failure"                                     |
|          |             |                     | • "POD Failure"                                     |
|          |             |                     | • "TRAFFIC Hit"                                     |
|          |             |                     | • "UPGRADE"                                         |
|          |             |                     | • "STARTUP"                                         |
|          |             |                     | • "STUCKED Role"                                    |
|          |             |                     | • "SITE Notification"                               |
|          |             |                     | • "REMOTE Monitoring"                               |
|          |             |                     | • "SPLITBRAIN Recover"                              |
|          |             |                     | • "DELETE Notification"                             |
|          |             |                     | • "HEARTBEAT Recover"                               |
|          |             | RemoteSiteTimeStamp | Remote site's timestamp when role was last updated. |

**Geo Split Brain Resolution Total** 

| KPI Name                         | Description | Labels                                           | Possible Values                                                                                                    |
|----------------------------------|-------------|--------------------------------------------------|----------------------------------------------------------------------------------------------------|
| geo_split_brain_resolution_total | -           | GRInstanceNumber  LocalSiteRole  LocalSiteReason | It's the GR Instance ID and value can be any one from the following:  • instance.1  • instance2.  This is local site's role as a number. This can be any one of below values:  • 2 (for Primary role)  • 3 (for Standby role)  • 6 (for Standby-error role)  This is local site's reason's string value:  • "CLI"  • "BFD Failure"  • "POD Failure"  • "TRAFFIC Hit"  • "UPGRADE" |
|                                  |             | LocalSiteTimeStamp                               | • "STARTUP"  • "STUCKED Role"  • "SITE Notification"  • "REMOTE Monitoring"  • "SPLITBRAIN Recover"  • "DELETE Notification"  • "HEARTBEAT Recover"  Local site's timestamp when role was last updated.                                                                                                    |
|                                  |             | RemoteSiteRole                                   | This is remote site's role as a number. This can be any one of below values:  • 2 (for Primary role)  • 3 (for Standby role)                                                                                                    |
|                                  |             | RemoteSiteReason                                 |                                                                                                    |

| KPI Name | Description | Labels              | Possible Values                                                                 |
|----------|-------------|---------------------|---------------------------------------------------------------------------------|
|          |             |                     | This is remote site's reason's string value:                                    |
|          |             |                     | • "CLI"                                                                         |
|          |             |                     | • "BFD Failure"                                                                 |
|          |             |                     | • "POD Failure"                                                                 |
|          |             |                     | • "TRAFFIC Hit"                                                                 |
|          |             |                     | • "UPGRADE"                                                                     |
|          |             |                     | • "STARTUP"                                                                     |
|          |             |                     | • "STUCKED Role"                                                                |
|          |             |                     | "SITE Notification"                                                             |
|          |             |                     | • "REMOTE Monitoring"                                                           |
|          |             |                     | • "SPLITBRAIN Recover"                                                          |
|          |             |                     | "DELETE Notification"                                                           |
|          |             |                     | • "HEARTBEAT Recover"                                                           |
|          |             | RemoteSiteTimeStamp | Remote site's timestamp when role was last updated.                             |
|          |             | OldRole             | The role before split-brain resolution. This can be any one of below values:    |
|          |             |                     | • 2 (for Primary role)                                                          |
|          |             |                     | • 3 (for Standby role)                                                          |
|          |             | NewRole             | The new role after split-brain resolution. This can be any one of below values: |
|          |             |                     | • 3 (for Standby role)                                                          |
|          |             |                     | • 6 (for Standby-error role)                                                    |

**Geo Role Reason Change Total** 

| KPI Name                     | Description                                                                                                    | Labels                                     | Possible Values                                                                                                    |
|------------------------------|----------------------------------------------------------------------------------------------------|--------------------------------------------|----------------------------------------------------------------------------------------------------|
| geo_role_reason_change_total | This Key Performance Indicator (KPI) represents the overall count of the total number of times the role reason has been changed to HEARTBEAT Recover. | GRInstanceNumber  LocalSiteRole  oldReason | It's the GR Instance ID and value can be any one from the following:  • instance.1  • instance2.  This is local site's role as a number. This can be any one of below values:  • 2 (for Primary role)  • 3 (for Standby role)  • 6 (for Standby-error role)  This is local site's reason's string value before HEARTBEAT Recover:  • "HEARTBEAT Recover" |
|                              |                                                                                                    | NewReason                                  | This is local site's reason's string value:  • "HEARTBEAT Recover"  Note Currently, this transition occurs exclusively based on Traffic Hit.                                                                                                    |

KPI